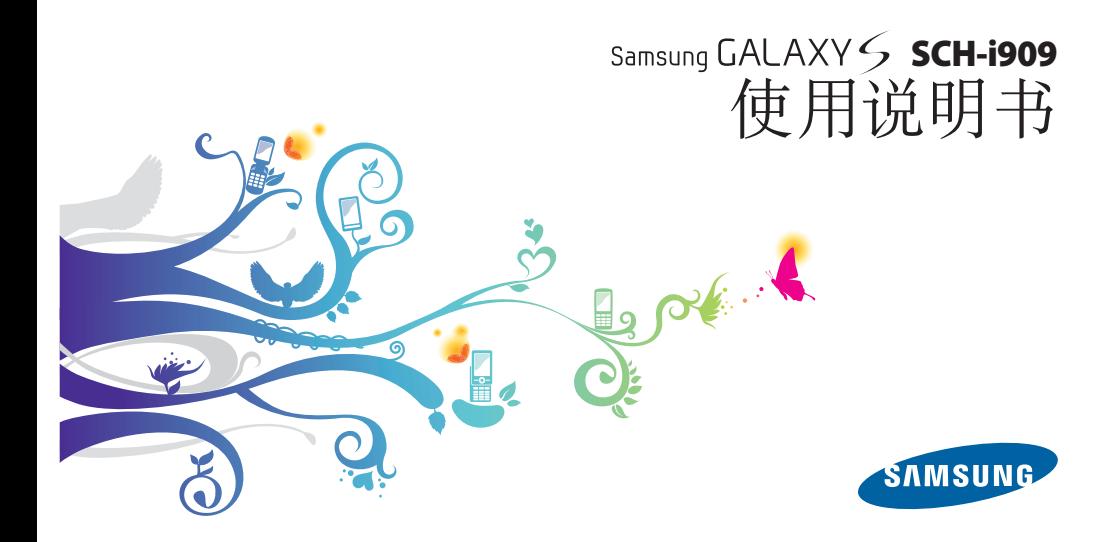

# 使用本说明书

感谢您购买三星手机。本手机基于三星的高科技和高 标准,为您提供高品质的移动通信和娱乐享受。 本使用说明书专门用于指导您了解手机的功能与特 性。

- 使用手机之前,请先仔细阅读本说明书,以确保安 全和正确使用。
- 本说明书中的描述基于手机的默认设定。
- 请妥善保存本说明书以供日后参考。

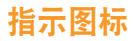

在开始使用前,请先熟悉本说明书中的图标:

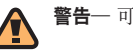

警告— 可能伤及自己或他人。

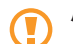

小心— 可能损坏手机或其它设备。

注意— 注释、使用提示或附加信息。

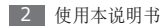

► 参照— 具有相关信息的页面。例如: ► 12 页(表示"参照 12 页")。

- → 下一步— 为执行步骤必须选择的选项或功能表 的次序。例如:在待机模式下,选择信息 → 新信息(表示信息,下一步新信息)。
- 方括号— 手机按键。例如: [0] (表示电源/ 锁定键)。

# 版权信息

本机所采用的技术和产品的权利归各自的所有人所 有:

- 本产品采用基于 Linux 的 Android™ 平台, 该平台 可通过各种基于 JavaScript 的软件扩展。
- Bluetooth® 是世界各地 Bluetooth SIG 公司的 注册商标。
- Java™ 是 Sun Microsystems 公司的商标。
- Windows Media Player® 是 Microsoft Corporation 的注册商标。
- SIS 和 SIS 是 SRS Labs 公司的商标。CS 耳 机和 WOW HD 技术由 SRS Labs 公司开发并授 权使用。
- DivX® 是 DivX 公司的注册商标,拥有许可证。

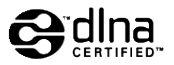

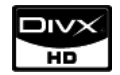

#### 关于 **DIVX** 视频

DivX® 是由 DivX, Inc. 推出的一种数字视频格式。 本手机已获得官方 DivX 认证,可播放 DivX 视频。 如欲获取详细信息以及将文件转换为 Divx 视频的软 件工具,请访问 www.divx.com。

#### 关于 **DIVX** 视频点播

此 DivX Certified® 手机必须先经过注册, 然后才 能播放 DivX 视频点播 (VOD) 内容。如欲生成注册 码,请转到设置 → 关于手机 → 法律信息 → 许可证 设置 → **DivX**® **VOD** → 注册。请使用该注册码登 录 http://vod.divx.com 完成注册流程并详细了解 DivX VOD。

DivX Certified® 可播放高达 HD 720p 的 DivX® 视 频,包括高级内容。

专利号:7,295,673;7,460,668;7,515,710; 7,519,274

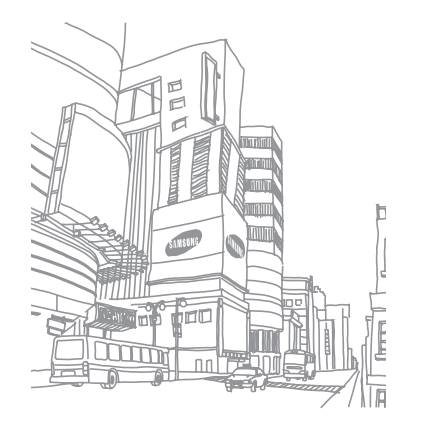

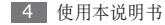

# 目录

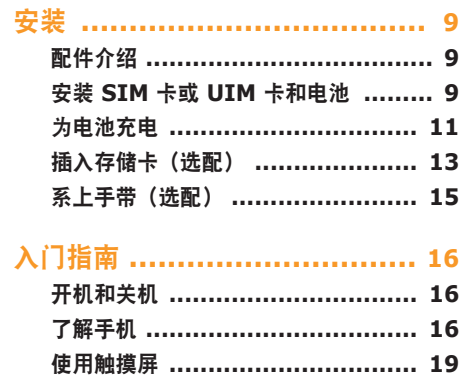

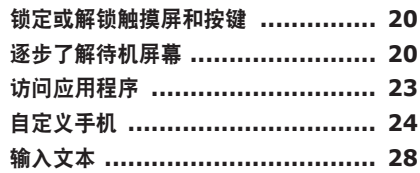

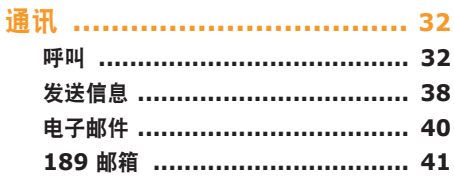

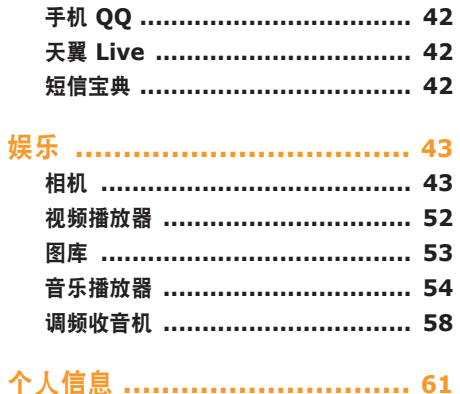

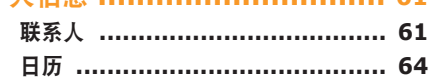

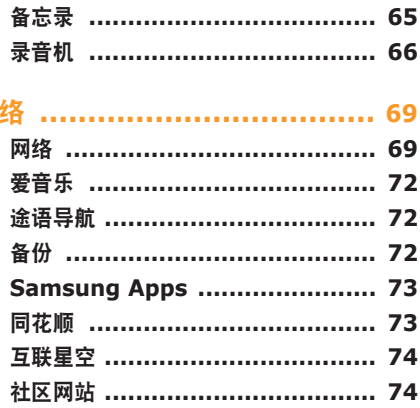

戏

6 目录

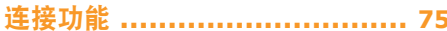

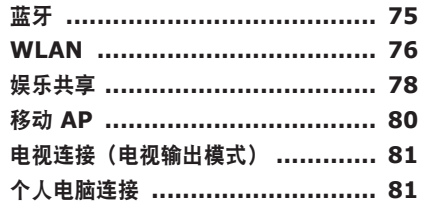

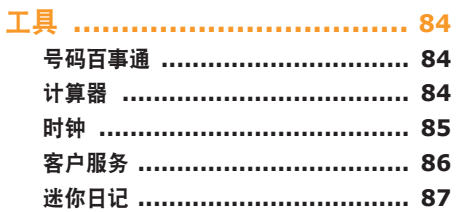

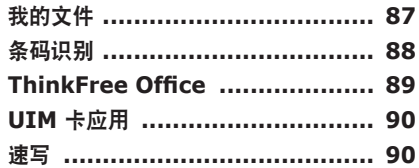

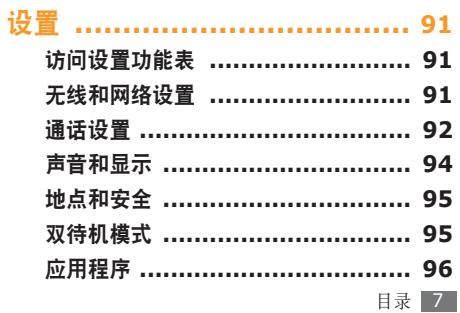

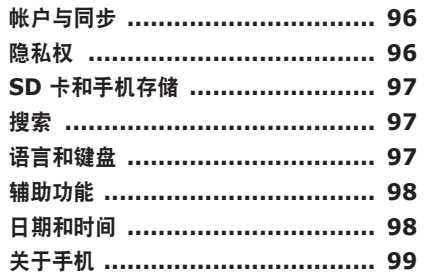

应用程序概述 ...................... 100

故障排除 ............................ 102

## 安全和使用信息 ................... 107

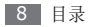

# 安装

# 配件介绍

检查产品包装盒内是否有下列物品:

- 手机
- 电池
- 旅行充电器(充电器)
- 使用说明书

只可使用经过三星认可的软件。盗版或非法软件 可能会导致损坏或故障,制造商对此不予保修。

- 随手机提供的物品可能不同,具体取决于您 所在地区可使用的或服务提供商所提供的软 件和配件。
	- 可以向本地三星经销商购买其他配件。
	- 提供的配件能为手机提供最好的支持。
	- 除手机提供的配件以外的配件可能与您的手 机不兼容。

# 安装 **SIM** 卡或 **UIM** 卡和电池

当您订购移动电话服务时,将获得一张 GSM 网络的 用户识别模块 (SIM) 卡或 CDMA 网络的用户识别模 块 (UIM) 卡, 其中载有您的订购详细信息, 例如个人 识别号码 (PIN) 和可选服务。

如欲安装 SIM 卡或 UIM 卡和电池:

- 如果手机处于开机状态,按住 [ **0** ], 然后选择 关机将其关闭。
- *2* 取下电池盖和电池。

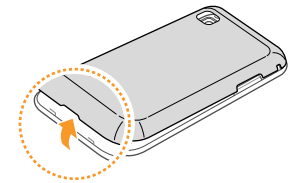

取下电池盖时,请小心不要弄伤指甲。

- *3* 插入 SIM 卡或 UIM 卡。
	- 手机有两个卡槽,允许使用两张卡并在两者之间进 行切换。右卡槽可插入 SIM 卡或 UIM 卡。左卡 槽仅可插入 UIM 卡。

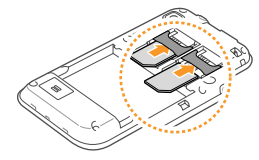

- 使 SIM 或 UIM 卡的金色触点面向下,将其 插入手机中。
	- 如果未插入 SIM 或 UIM 卡,则仅能使用手 机的非网络服务和部分功能。

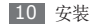

*4* 插入电池。

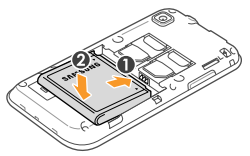

*5* 装回电池盖。

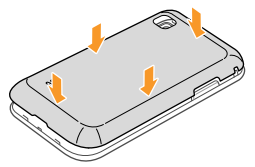

# 为电池充电

首次使用手机之前,必须为电池充电。

可使用提供的旅行充电器或通过电脑数据线将手机与 电脑相连,对手机进行充电。

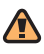

仅使用三星许可的充电器和数据线。未经许可 的充电器或数据线会导致电池爆炸或损坏您的 手机。

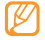

电池电量不足时,手机会发出警告音并显示电量 不足信息。电池图标 也会显示为空白。如果 电池电量过低,手机会自动关机。需给电池充电 后才能继续使用手机。

## › 用旅行充电器充电

*1* 打开手机顶部多功能插口的外盖。

*2* 将旅行充电器的小端插头插入多功能插口中。

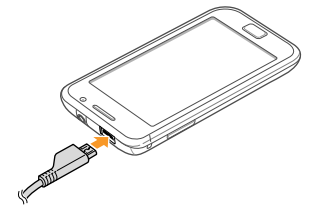

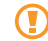

旅行充电器连接不当可能会导致手机严重损坏。 对于因误操作造成的任何损坏,将不予保修。

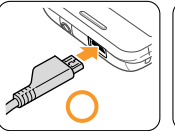

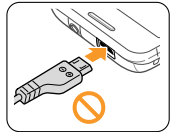

*3* 将旅行充电器的大端插头插入电源插座中。

- 可在充电时使用手机,但这会延长电池完全充 电的时间。
	- 手机在充电时会变热。这属于正常情况,不会 影响手机的使用寿命或性能。
	- 如果手机无法正常充电,请将手机和充电器拿 到三星客服中心。
- *4* 当电池充满电(电池图标不再移动)时,断开旅 行充电器与手机的连接,然后将其从电源插座中 拔下。

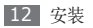

请勿在取下旅行充电器前取出电池,否则会损 坏手机。

首次为电池充电时,可能需要 3 个小时才可使电池充 满电。由于电池属于耗材类,会逐渐损耗,充电时间 也会因此缩短。电池的初始充电容量为 1500 毫安。

#### › 用电脑数据线充电

充电前,请确保电脑已开机。

- *1* 打开手机顶部多功能插口的外盖。
- *2* 将电脑数据线的一端(微型 USB)插入多功能 插口。
- *3* 将电脑数据线的另一端连接到电脑的 USB 端口。
- 根据所用的电脑数据线类型,可能需等待片刻才 能开始充电。
- *4* 当电池充满电(电池图标不再移动)时,断开电脑 数据线与手机的连接,然后将其从电脑上拔下。

# 插入存储卡(选配)

如欲存储更多多媒体文件,必须插入存储卡。本 手机可接受最大容量达 32 GB 的 microSD™ 或 microSDHC™ 存储卡(取决于存储卡制造商和类 型)。

- 三星使用公认的存储卡行业标准,但是某些品 牌可能无法与手机完全兼容。使用不兼容的存 储卡可能会损坏手机或存储卡,并损坏存储在 卡中的数据。
- 手机仅支持存储卡的 FAT 文件结构。如果插 入其他文件结构的存储卡,手机会要求重新格 式化存储卡或无法识别存储卡。
	- 频繁写入和删除数据会缩短存储卡的使用寿 命。
	- 当将存储卡插入手机时,存储卡的文件系统 将出现在内部存储器 (moviNAND™) 的 / sdcard/sd 文件夹下。

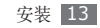

- *1* 取下电池盖。
- *2* 将存储卡插入手机,使其金色触点面向下。

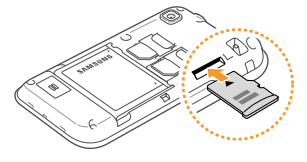

- *3* 将存储卡推进存储卡卡槽直至锁定到位。
- *4* 装回后盖。

#### › 取出存储卡

取出存储卡前,先卸下存储卡以便安全取出。

- *1* 在待机模式下,选择应用程序 <sup>→</sup> 设置 <sup>→</sup> **SD** 卡和 手机存储 → 卸下 **SD** 卡。
- *2* 取下电池盖。
- *3* 轻推存储卡直到卡从手机脱开。
- *4* 从存储卡卡槽中取出存储卡。
	- *5* 装回后盖。
	- 手机正在发送或访问信息时, 请勿取出存储卡, 否则可能造成数据丢失或损坏手机和存储卡。

## › 格式化存储卡

在电脑上格式化存储卡可能会导致存储卡与手机不兼 容。请仅在手机上格式化存储卡。格式化 SD 卡前需 要先卸下 SD 卡。

在待机模式下,选择应用程序 → 设置 → **SD** 卡和手 机存储 → 格式化 **SD** 卡→ 格式化 **SD** 卡。

格式化存储卡前,记住要将所有重要数据备份到 手机。制造商保修服务不包括因用户操作而导致 的数据丢失。

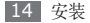

# 系上手带(选配)

- *1* 取下电池盖。
- *2* 将手带穿过手带槽,使其钩在突起上。

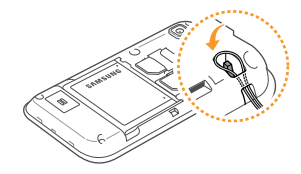

*3* 装回电池盖。

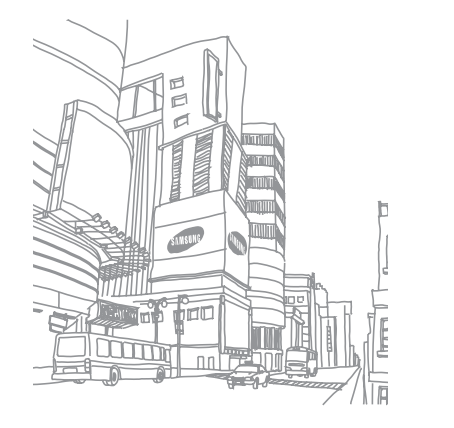

安装 15

# 入门指南

# 开机和关机

如欲开机, 按住 [O], 手机会自动连接到蜂窝网络。 如欲关闭手机, 按住 [ 0 ] 并选择关机。

- 在限制使用无线设备的区域 (例如在飞机上 和医院里),请遵守所有张贴的警告和官方人 员的指示。
	- 如欲仅使用手机的非网络服务,可切换到飞行 模式。按住 [ 0 ] 并选择飞行模式。

# 了解手机

## › 手机部位图

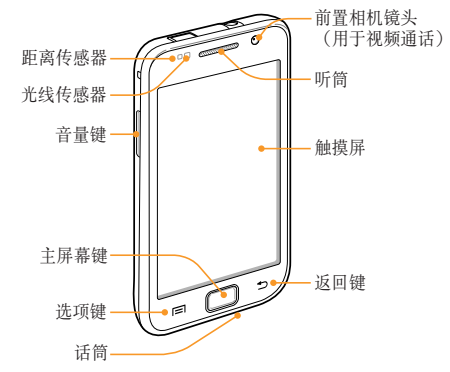

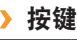

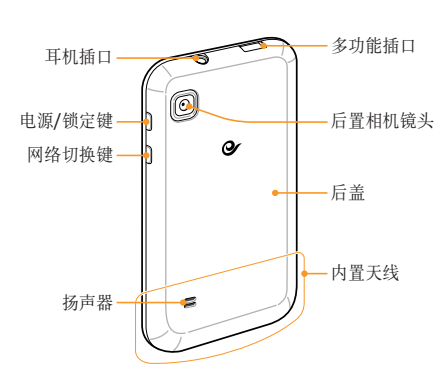

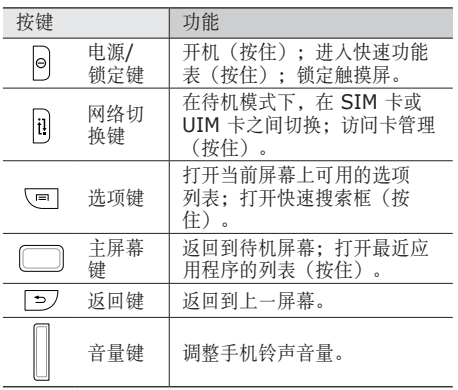

入 门 指 南 1 7

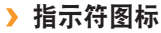

显示屏上显示的图标可能会因所在地区或服务 B 提供商而异。

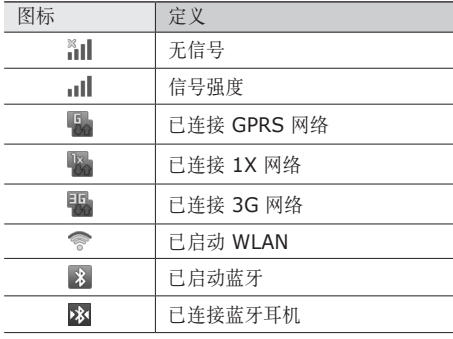

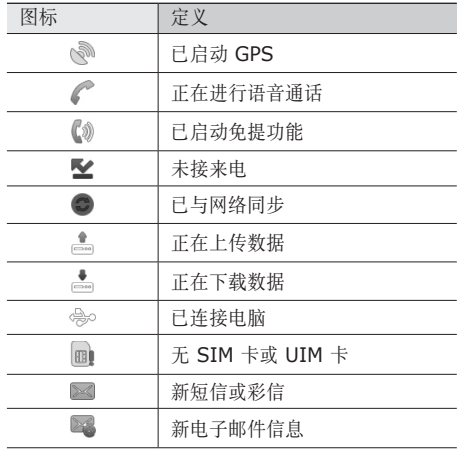

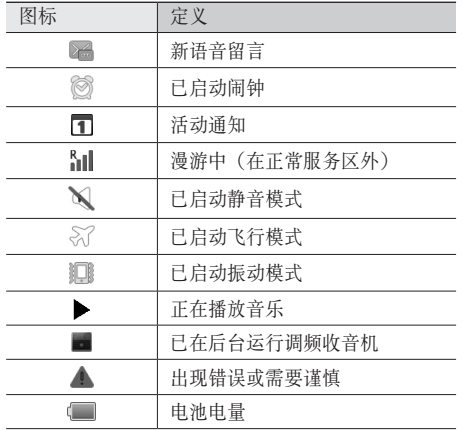

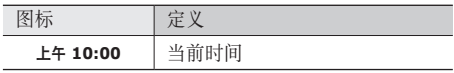

## 使用触摸屏

使用手机触摸屏可以更轻松地选择项目或执行功能。 了解使用触摸屏的基本操作。

- 为了避免刮擦触摸屏,请勿使用尖锐工具。
	- 禁止触摸屏接触其他电子设备。静电放电会导 致触摸屏发生故障。
		- 禁止触摸屏触水。 触摸屏在潮湿环境中或接触 到水时可能发生故障。
- 为了更好地使用触摸屏, 使用手机前请取下触 摸屏保护膜。
	- 触摸屏有一个探测层,可以探测人体发出的微 弱电荷。为达到最佳效果, 请使用指尖点击触 摸屏。使用手写笔或钢笔等尖锐工具进行操作 时,触摸屏无法正常反应。

入 门 指 南 1 9

可执行以下操作来控制触摸屏:

- 点击:用手指点击一下可选择或启动功能表、选项 或应用程序。
- 点住:点住项目两秒钟以上,可打开弹出选项列 表。
- 滚动:点击并向上、向下、向左或向右拖动手指来 移动到列表中的项目。
- 拖放:用手指点住一个项目, 然后拖动手指来移动 项目。
- 双击:查看照片或网页时, 用手指快速点击两次可 以放大或缩小。
	- 如果未使用手机的时间达到指定时间长度,手 机会关闭触摸屏。如欲打开屏幕,按下 [0] 或主屏幕键。
		- 也可调整背景灯时间。在待机模式下,选择 应用程序 → 设置 → 声音和显示 → 屏幕待 机。

# 锁定或解锁触摸屏和按键

可以锁定触摸屏和按键以防意外操作手机。 如欲锁定,按下 [ O ]。如欲解锁,按下 [ O ] 或主屏 幕键打开屏幕,然后用手指快速向一侧移动灰色窗 口。

# 逐步了解待机屏幕

手机处于待机模式时,可看到待机屏幕。在待机屏幕 中,可查看手机的状态及访问应用程序。

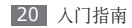

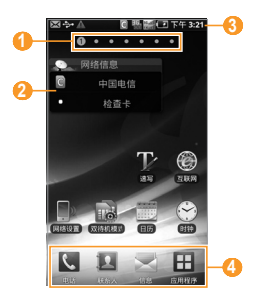

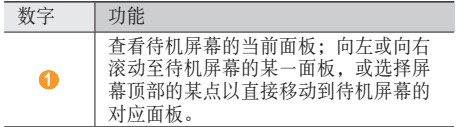

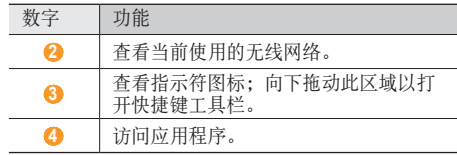

## › 将项目添加到待机屏幕

可以通过添加应用程序、小组件或文件夹中应用程序 或项目的快捷键来自定义待机屏幕。如欲将项目添加 到待机屏幕:

- 在待机模式下,按下 [ **□ ] → 増加**, 或点住待机 屏幕上的空白区域。
- *2* 选择项目类别 <sup>→</sup> 项目:
	- 三星小组件添加到待机屏幕。
	- 组件: 将 Android 小组件添加到待机屏幕。
- 快捷方式: 为项目 (如应用程序、书签和联系人 等)添加快捷键。
- 文件夹: 为联系人创建新文件夹或添加文件夹。
- 壁纸: 设置背景图片。

可用项目可能因当前待机屏幕模式而异。

## › 在待机屏幕上移动项目

- *1* 点住要移动的项目。
- *2* 项目被选中后将项目拖动到所需位置。

## › 从待机屏幕删除项目

*1* 点住要移除的项目。

项目被选中且回收站图标出现在应用程序区域,表 示待机屏幕底部的应用程序区域变为回收站。

- *2* 将项目拖动到回收站。
- *3* 当项目和回收站图标变成红色时,松开项目。
- 22 入门指南

## › 使用快捷键面板

在待机模式下或当使用应用程序时,点击指示符图标 区域并向下拖动手指以打开快捷键面板。您可以启动 或取消无线连接功能,并访问各种通知的列表,例 如,消息、通话、活动或处理状态。如欲隐藏列表, 请向上拖动列表的下边框。

从快捷键面板中,可使用以下选项:

- **WLAN**: 启动或取消 WLAN 连接功能。► 77 页
- 蓝牙: 启动或取消蓝牙无线连接功能。► 75 页
- 振动: 启动或取消振动模式。
- 数据开启: 启动或取消数据连接功能。
- **CTNET/CTWAP**: 在 CTNET 和 CTWAP 之间切 换访问点。

### › 向待机屏幕添加或删除面板

可以根据个人喜好和需要,向待机屏幕添加新面板或 删除面板以管理小组件。

- 在待机模式下,按下 [ **□**] → 编辑。
- 选择 以删除面板, 或选择 + 以添加新面板。
- 3 按下 [ **□ ] → 保存**。

# 访问应用程序

如欲访问手机的应用程序:

- *1* 在待机模式下,选择应用程序访问应用程序列表。
- *2* 向左或向右滚动到其他应用程序屏幕。 也可选择屏幕顶部的点以直接移动到相应的主应 用程序屏幕。

#### *3* 选择应用程序。

- 可通过从应用程序列表点住某一应用程序,添 加其快捷键。可将图标移至待机屏幕上所需的 位置。
- 4 按下 [→] 返回到上一屏幕; 按下主屏幕键返回到 待机屏幕。
- 手机拥有可检测手机方向的内置动作传感器。如 果在使用一些功能时旋转手机,手机界面会自动 切换为横屏模式。如欲设置界面不随手机旋转而 改变, 在应用程序界面, 选择设置 → 声音和显 示 → 方向。

## › 管理应用程序

可以根据自己的喜好和需要,在应用程序列表中更改 应用程序的顺序或将应用程序分到不同的类别组,重 新安排各个应用程序。

- 在应用程序列表中,按下 [ **□ ] → 编辑**。
- *2* 点住应用程序。

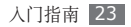

- *3* 将应用程序图标拖至所需的位置。 可将应用程序图标移动到其他主应用程序屏幕。还 可以将最常用的应用程序移到主屏幕旁边。
- $4$  按下 [□]→保存。

## › 访问最近使用过的应用程序

*1* 按住主屏幕键打开最近访问的应用程序的列表。

*2* 选择要访问的应用程序。

# 自定义手机

根据个人喜好自定义手机可实现更多功能。

# › 设置时间及日期格式

- *1* 在待机模式下,选择应用程序 <sup>→</sup>设置 <sup>→</sup> 日期和 时间。
- *2* 设定时间和日期格式。

## › 打开或关闭触摸音

在待机模式下,选择应用程序 → 设置 → 声音和显示 → 选择操作音。

### › 调整铃声音量

按下上或下音量键,以调节铃声音量。

## › 切换到静音模式

如欲启动或取消静音模式,请执行以下操作之一:

- 在待机模式下, 选择**电话 → 拨号盘,** 然后点住 # 。
- 在待机模式下,按住 [ © ] 并选择静音模式。

## › 更改铃声

- *1* 在待机模式下,选择应用程序 <sup>→</sup>设置 <sup>→</sup> 声音和 显示 → 语音通话铃声 **(CDMA)** 或语音通话铃 声 **(GSM)**。
- *2* 从列表中选择铃声,然后选择确定。

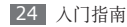

#### › 启动切换窗口时显示动画

在待机模式下,选择应用程序 → 设置 → 声音和显示  $\rightarrow$  动画  $\rightarrow$  部分动画或所有动画。

## › 选择待机屏幕的墙纸

在待机模式下,按下 [ **□** ] → 壁纸 → 选项。

*2* 选择图片。

- *3* 选择保存或设置壁纸。
- 三星对手机中提供的默认图片或墙纸的任何使 用概不负责。

## › 调整显示屏的亮度

如欲调整亮度:

- *1* 在待机模式下,选择应用程序 <sup>→</sup>设置 <sup>→</sup> 声音和显 示 → 亮度。
- 清除**自动亮度**旁边的复选框。

*3* 拖动滑块以调整亮度的级别。

*4* 选择确定。

显示屏的亮度级别会影响手机消耗电池电量的 速度。

## › 设置解锁图案

可以设置解锁图案以防止未经授权人员未经您的允许 就使用您的手机。

- *1* 在待机模式下,选择应用程序 <sup>→</sup>设置 <sup>→</sup> 地点和安  $\texttt{\^{+}} \rightarrow \texttt{i}\texttt{\^{+}}$ 置解锁图案。
- 注意观看屏幕提示和图案示例并选择下一步(如 有必要)。
- *3* 拖动手指连接至少 <sup>4</sup> 个点,画出图案。
- *4* 选择继续。
- *5* 重新绘制图案以确认。

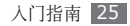

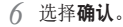

- 设置解锁图案后,在每次开机时手机都会要 求输入解锁图案。如欲令手机不再要求输入 解锁图案,请清除地点和安全中需要图案旁 的复选框。
	- 如果忘记解锁图案,需要将手机带到三星客服 中心将其解锁。
	- 对于因使用非法软件造成的密码或私人信息丢 失或其他损害,三星概不负责。

## › 锁定 **SIM** <sup>或</sup> **UIM** <sup>卡</sup>

可以通过启动随 SIM 或 UIM 卡提供的 PIN 码来锁 定手机。

- *1* 在待机模式下,选择应用程序 <sup>→</sup> 设置 <sup>→</sup> 地点和 安全 → 设置 **SIM/UIM** 卡锁定 → 锁定 **SIM** 卡 或锁定 **UIM** 卡。
- *2* 输入 PIN 码并选择确定。

如果已启动 PIN 码锁,则每次开机时必须输入 PIN 码。

- 如果多次错误地输入 PIN 码, 则 SIM 或 UIM 卡会被锁定。此时必须输入 PIN 解锁密 钥(PUK)才能解锁 SIM 或 UIM 卡。
	- 如果因输入错误的 PUK 而导致 SIM 或 UIM 卡被锁定,请将卡带到服务提供商处进行解 锁。

### › 开启或关闭数据连接

如欲使用基于互联网的功能, 如手机 QQ、人人网或 开心网,必须开启数据连接。打开快捷键面板,选择 数据开启,然后选择一个合适的访问点名称(CTNET 或 CTWAP)。

一旦设备连接到互联网,即使您退出应用程序,设备 也会保持连接状态,并且会收取数据连接费用。如欲 结束数据连接,打开快捷键面板并选择数据关闭。 当设备连接到 WLAN  $($  ▶ 77 页) 时, WLAN 连接会优先于数据连接。

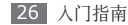

› 切换访问点名称(在 **CDMA** 网络 下)

在部分应用程序,您可能需要在 CTNET 和 CTWAP 之间进行切换以使用网络连接,可按如下一种方式进 行操作:

- 打开快捷键面板并选择 **CTNET** 或 **CTWAP**。
- 在应用程序列表,选择**设置 → 无线和网络设置 →** 移动网络 → **CDMA** → 接入点名称 → 接入点。

#### › 切换网络

如果插入两张卡,则可以在每个网络中来回切换并选 择一个主 SIM 卡或 UIM 卡。

#### 在 **SIM** 或 **UIM** 卡之间切换

可随时按下 [ - ] 进行切换, 当手机正在使用网络发 送/接收信息或数据则例外。

#### 启用或停用 **SIM** 卡或 **UIM** 卡

- 在待机模式下,按住 [ <del>\_ </del>]。
- *2* 选择 SIM <sup>或</sup> UIM 卡槽以激活或取消卡。

*3* 选择保存。

#### 更改卡名称

- *1* 在待机模式下,选择应用程序 <sup>→</sup>设置 <sup>→</sup> 双待机模 式 → 注册卡。
- *2* 选择 SIM <sup>或</sup> UIM 卡。
- *3* 更改卡的名称,然后选择保存。

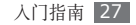

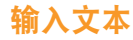

可通过在虚拟键盘上选择字符或在屏幕上手写来输入 文本。

- 在某些语言下不能输入文本。如欲输入文本, 应将显示语言更改为可支持的语言之一。
	- ► 97 页
	- 输入文本时,可逆时针旋转手机以在更大的屏 幕上显示 QWERTY 键盘。根据需要,选择虚 拟按键以输入文本。

#### › 更改键盘类型

可以更改键盘类型。点住文本输入字段,然后选择 输入法 → 键盘类型(Swype 或三星输入法)。

## › 使用 **Swype** 键盘输入文本

- *1* 选择单词的第一个字母后,手指不松开屏幕并拖动 手指到第二个字母。
- *2* 继续操作直到输入完该单词。

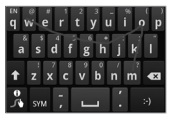

- 显示屏幕可能根据应用程序而有所不同。
- *3* 在最后一个字母上松开手指。
- *4* 从单词选项窗口选择所需单词(如有必要)。
- *5* 重复步骤 1-4 以输入完文本。

点住虚拟按键以输入其它字符。

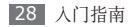

#### 您也可以使用以下按键:

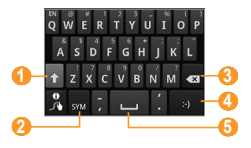

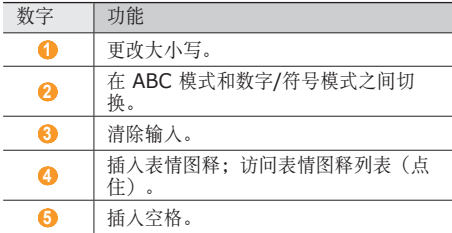

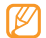

如欲查看使用 Swype 键盘的帮助信息,选择 8。

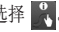

## › 使用三星输入法输入文本

*1* 选择 并选择文本输入模式。

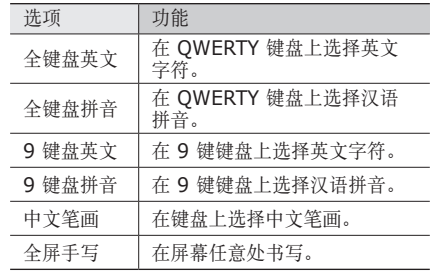

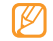

如果将输入语言更改为韩文,则将出现韩文输入 法,而非中文输入法。

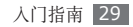

*2* 通过选择数字字母键或在屏幕上书写来输入文本。 当使用键盘时,每次选择按键时可能会出现相应的 字词建议。选择所需的字符。

也可使用以下按键:

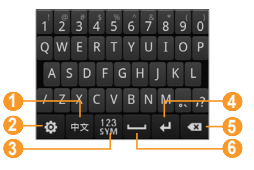

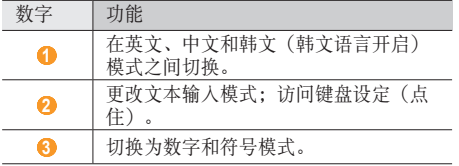

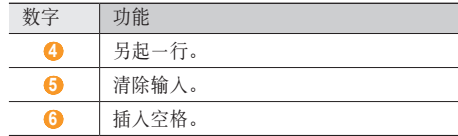

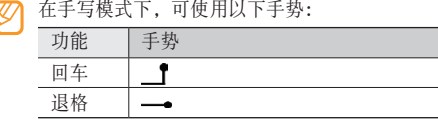

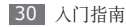

# $\overline{\phantom{a} \overline{\phantom{a}}\phantom{a}}$ 复制和粘帖文本

输入文本时,可以借助复制和粘贴功能在其他应用程 序中使用文本。

- *1* 将光标移动到要开始的位置。
- 2 点住文本输入字段。
- *3* 从选项列表选择**选择文字**。
- *4* 点击需要结束的位置。
- 5 点住反白显示的文本。
- *6* 选择复制进行复制, 或选择剪切将文本剪切到剪 贴板。
- *7* 在另一个应用程序中, 点住文本输入字段。
- *8* 选择**粘贴**将文本从剪贴板插入到文本字段中。

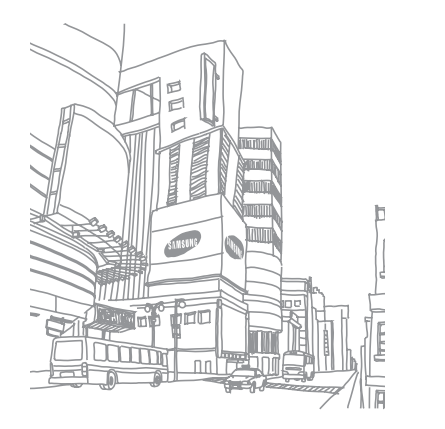

# 通讯

# 呼叫

了解如何使用通话功能,如拨打和接听电话,在通话 过程中使用可用的选项,或者自定义和使用与通话相 关的功能。

## › 拨打和接听电话

拨打、接听、结束或拒绝电话时,使用触摸屏。

#### 拨打电话

*1* 在待机模式下,选择电话 <sup>→</sup> 拨号盘,并输入区号 和电话号码。

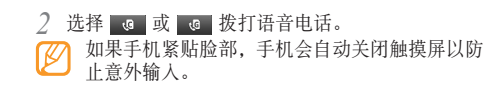

如欲结束通话,选择结束通话。

- 可使用联系人保存经常拨打的号码。► 61 页 ſØ
	- 如欲快速访问通话记录以重新拨打最近拨打的 号码,选择电话 → 通话记录。

#### 接听电话

- 来电时,向右拖动 。到圆点处。 当手机响铃时,按下音量键可使来电铃声静音。
- 如欲结束通话,选择结束通话。

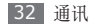

#### 拒绝来电

来电时,向左拖动 2 到圆点处。

如欲在拒绝来电时发送一则信息, 向上拖动**短信拒** 接,并选择信息。

首先,设置要发送给来电者的信息。在待机模式 下,选择应用程序 → 设置 → 通话设置 → 所有 通话 → 拒接短信。然后选择创建并创建短信。

#### 拨打 **IP** 电话

本手机支持 IP 电话功能。首先设置 IP 电话号码。

- *1* 在待机模式下,选择应用程序 <sup>→</sup>设置 <sup>→</sup> 通话设 置 → **IP** 号码。
- 2 按下 [ **□** ] → 新建。
- 输入 IP 电话号码前缀, 然后选择**确认**。
- *4* 选择欲使用号码旁边的点。

如欲拨打 IP 电话:

- *1* 在待机模式下,选择电话 <sup>→</sup>拨号盘,并输入区号 和电话号码。
- *2* 选择 。
	- 手机会自动在电话号码前面加上预设 IP 电话号码 并进行拨号。

#### 使用暂停时间

了解在自动应答系统(例如,手机银行)上输入 PIN 码或帐号时,如何在号码之间添加暂停时间。

- *1* 在待机模式下,选择电话 <sup>→</sup>拨号盘,并输入区号 和电话号码。
- 2 按下 [ **□ ] → 添加 2 秒钟暂停**或**添加等待。**

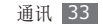

- *3* 输入其他号码。
- 4 选择 c 或 c 按打该电话号码。
	- 如果使用 2 秒钟暂停, 其他号码将在两秒钟后 自动发往系统。
	- 如果使用等待暂停, 当出现弹出窗口时洗择是 或发送。

#### 拨打国际长途

设置要使用的国际接入字。

- *1* 在待机模式下,选择应用程序 <sup>→</sup>设置 <sup>→</sup>通话设置  $\rightarrow$  国际前缀。
- 2 按下 [ **□ ] → 创建**。
- *3* 输入国际接入字,并选择保存。
- *4* 选择您要启动的接入字旁边的点。

如欲拨打国际电话:

- *1* 在待机模式下,选择电话 <sup>→</sup> 拨号盘,然后点住 **<sup>0</sup>** 并选择国际接入字。
- *2* 输入欲拨打的完整号码(国家代码、区号和电话号 码),然后选择 s 或 s 进行拨打。

### › 使用耳机

将提供的耳机插入手机,可接听电话:

- 如欲接听电话,按下耳机按钮。
- 如欲拒绝电话,请按住耳机按钮。
- 如欲保持通话或在通话期间返回保持中的通话,请 按住耳机按钮。
- 如欲结束通话,按下耳机按钮。
	- 提供的耳机仅针对本款手机,可能与其他手机或 MP3 播放器不兼容。

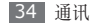

#### › 在语音通话中使用选项

进行语音呼叫时可使用以下选项:

- 如欲调整语音音量,可按下上/下音量键。
- 如欲拨打第二个电话,选择**添加通话**,然后拨打新 号码。
- 如欲接听第二个电话, 在呼叫等待铃音响起时, 向 右拖动 到圆点处。第一个电话会被自动保持。 必须订制呼叫等待服务才能使用此功能。
- 如欲打开拨号屏幕, 选择拨号键盘。
- 如欲启动免提功能, 选择**免提**。

在嘈杂环境中,使用免提功能可能很难听清通话 内容。为改善音质效果,请使用正常通话模式。

- 如欲关闭话筒使对方听不到自己的声音,洗择静音。
- 如欲通过蓝牙耳机与对方通话, 选择蓝牙。
- 如欲打开联系人,按下 [ □ ] → 联系人。
- 如欲添加备忘录,按下 [ ] → 备忘录。
- 如欲进行多方通话(电话会议),拨打或接听第二 方电话,并在接通第二方时选择合并通话。重复此 操作可以添加更多方。必须订制多方通话服务才能 使用此功能。此功能仅能用在 GSM 网络下。

#### › 查看和拨打未接来电

手机会在通知面板上显示未接来电。如欲拨打未接电 话号码,请打开快捷键面板并选择未接来电。

## › 使用其他功能

可以使用各种通话相关功能,如自动拒接、固定拨号 (FDN) 模式或呼叫转移/限制。

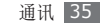

#### 设置自动拒接

使用自动拒接可自动拒接特定号码的来电。如欲启动 自动拒接和设置拒接列表:

- *1* 在待机模式下,选择应用程序 <sup>→</sup>设置 <sup>→</sup> 通话设置  $\rightarrow$  所有通话  $\rightarrow$  自动拒接。
- 选择**打开自动拒接**以启动自动拒接(如有必要)。
- *3* 选择自动拒接号码列表。
- $4 \text{ }\nexists \top \top \blacksquare$  → 创建。
- *5* 输入欲拒接的号码并选择保存。
- *6* 如欲添加更多号码,重复步骤 4-5。

#### 使用固定拨号 **(FDN)** 模式

在 FDN 模式下,除保存在 FDN 列表中的号码外,其 它拨出电话都将受到限制。如欲启动 FDN 模式:

#### *1* 在待机模式下,选择应用程序 <sup>→</sup>设置 <sup>→</sup> 通话设置  $\rightarrow$  固定拨号  $\rightarrow$  启用固定拨号。

- *2* 输入 SIM <sup>或</sup> UIM 卡随附的 PIN2 码并选择确定。
- *3* 选择固定拨号列表,添加要在 FDN 模式下使用 的联系人。

#### 设置呼叫转移

呼叫转移是一种网络功能,可以将来电转移给指定的 其他号码。可单独为几种无法接听电话的情况(如已 经在通话中, 或者不在服务区)设置此功能。

- *1* 在待机模式下,选择应用程序 <sup>→</sup>设置 <sup>→</sup> 通话设置 → 语音通话。
- *2* 选择 **CDMA** <sup>或</sup> **GSM**。
- *3* 对于 CDMA,选择呼叫转移 <sup>→</sup> 一种情况 <sup>→</sup>启用。
- *4* 在预置号码后面输入呼叫转移的目的号码并选择 确定。

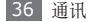
#### 设置呼叫限制

呼叫限制是一种网络功能,可限制特定通话类型或阻 止对方拨打您的手机。

#### *1* 在待机模式下,选择应用程序 <sup>→</sup>设置 <sup>→</sup> 通话设置 → 语音通话。

- *2* 选择 **CDMA** <sup>或</sup> **GSM**。
- *3* 对于 CDMA,选择呼叫限制 <sup>→</sup> 欲限制的呼叫类型 → 开、开**/**提示或开**/**无提示。
- *4* 输入呼叫限制密码并选择确定。

#### 设置呼叫等待

呼叫等待是一种网络功能,可以在您正在通话时提醒 有来电呼入。

*1* 在待机模式下,选择应用程序 <sup>→</sup>设置 <sup>→</sup> 通话设置 → 语音通话。

*2* 选择 **CDMA** <sup>或</sup> **GSM**。

*3* 对于 CDMA,选择呼叫等待 <sup>→</sup> 启用 <sup>→</sup>确定。

#### › 查看通话记录

可以查看按类型筛选的通话记录。手机可以保存 500 个已拨、未接或已接来电的记录。

- *1* 在待机模式下,选择电话 <sup>→</sup> 通话记录。
- 2 按下 [ **□ ] → 查看方式 →** 某一用来对通话记录分 类的选项。
- 在通话记录中,可左右快速移动联系人以直接向 其拨打电话或发送信息。
- *3* 选择欲查看其详细信息的记录。
- 在细节视图下,您可以拨打号码、向号码发送信 息或将号码添加到联系人或拒接列表中。

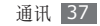

# 发送信息

了解如何创建和发送短信 (SMS)、彩信 (MMS),以 及查看或管理已发送或接收的信息。

#### › 发送短信

- *1* 在待机模式下,选择信息 <sup>→</sup> 新信息。
- *2* 选择联系人。
	- 可手动输入号码,或从最近联系人或联系人群组 中进行选择。
- 选中联系人旁边的复选框,然后选择**添加**。

#### *4* 选择信息字段并输入信息文本。

- 如欲插入表情符号,按下 [ □ ] → 插入表情符 号。
- 如欲添加联系人、日历、备忘录或文本模板,按 下  $[ = ] \rightarrow \mathbb{R}$ 加文本 → 选项。
- *5* 选择 **CDMA** <sup>或</sup> **GSM** 以发送信息。

### › 发送彩信

*1* 在待机模式下,选择信息 <sup>→</sup> 新信息。

*2* 选择联系人。

可手动输入号码,或从最近联系人或联系人群组 中进行选择。

- *3* 选中联系人旁边的复选框,然后选择添加。 输入电子邮件地址时,手机会将信息更改为彩信。
- *4* 选择信息字段并输入信息文本。
	- 如欲插入表情符号,按下 [ ] → 插入表情符 号。
	- 如欲添加联系人、日历、备忘录或文本模板,按 下  $[ = ] \rightarrow \mathbb{R}$ 加文本 → 洗项。
- \_5  按下 **[ | == | | → 附加** → 选项并添加项目。 可以从文件列表中选择文件,也可以创建新照片、 视频或声音。
- 6 按下 [ **□ ] → 添加主题**, 添加信息主题。

38 通讯

*7* 选择 **CDMA** <sup>或</sup> **GSM** 以发送信息。

### › 查看短信或彩信

在待机模式下, 选择**信息**。

就像使用信使一样,信息会按联系人分组为信息 对话。

- *2* 选择联系人。
- *3* 从信息对话中选择短信或彩信。

在信息视图中,可访问以下选项:

- 如欲重放附件,选择 →。
- 向左或向右滚动以查看其他信息。
- 如欲回复信息, 选择文本输入字段, 输入信息, 然 后选择 **CDMA** 或 **GSM** 以发送信息。
- 如欲将信息转发给其他联系人,按下 [ □ ] → 转发。
- 如欲防止信息被删除,按下 [ □ ] → 锁定信息。
- 如欲删除信息,按下 [ ] → 删除信息。
- 如欲从信息中复制文本, 按下 [ ⊟ ] → 复制信息 文本。
- 如欲保存附件,按下 [ | = | ] → 附件条目。
- 如欲查看信息详情,按下 [ ] → 更多 → 查看信息 详情,或直接选择查看信息详情。

#### › 听取语音信箱信息

如果设置将未接来电转移至语音信箱服务器,呼叫者 就可以在您未应答来电时留下语音信息。如欲访问语 音信箱收件箱并听取语音信箱信息:

- *1* 在待机模式下,选择电话 <sup>→</sup> 拨号盘,然后点住 **<sup>1</sup>**。
- *2* 按照语音信箱服务器的提示操作。
- 访问语音信箱服务器前,必须先保存服务器号 码。服务提供商可提供此号码。

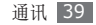

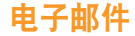

了解如何通过个人或公司电子邮件帐户发送或查看电 子邮件信息。在设置电子邮件帐户之前,需要先进行 电子邮件设置:

- *1* 选择数据开启。► <sup>26</sup> <sup>页</sup>
- *2* 将接入点更改为 **CTNET**。► <sup>26</sup> <sup>页</sup>

#### › 设置电子邮件帐户

- *1* 在待机模式下,选择应用程序 <sup>→</sup>电子邮件。
- 选择 189 邮箱以用于 189 电子邮箱帐户, 或选 择其它邮箱以用于其他常规电子邮件帐户。
- *3* 输入电子邮件地址和密码。
- *4* 选择下一步(对于常规电子邮件帐户,例如 Google Mail 和 Yahoo), 或选择手动设置(用 于其他公司电子邮件帐户)。

*5* 按照屏幕提示进行操作。

当设置电子邮件帐户完成时,电子邮件就会下载到您 的手机中。如果已创建两个以上的帐户,则您可以在 电子邮件帐户之间切换;按下 [ □ ] → 帐户并选择一 个想要从其取回邮件的帐户。

#### › 发送电子邮件信息

- *1* 在待机模式下,选择应用程序 <sup>→</sup>电子邮件 <sup>→</sup> 电子邮件帐户。
- 按下 [ **□** ] → **撰写**。
- *3* 选择收件人。
- 可手动输入电子邮件地址,或从最近、联系人或群 组中进行选择。
- *4* 选择抄送与密送字段以添加更多收件人。
- *5* 选择主题字段以输入主题。
- *6* 选择文本输入字段以输入电子邮件正文。

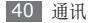

*7* 选择添加附件并附加文件。

您可选择图像、视频或声音片断。

*8* 选择发送以发送信息。

如果用户离线或不在服务区,则在其上线或进 入服务区之前,信息将一直保留在信息线程列 表中。

#### › 查看电子邮件

打开电子邮件帐户后,可以离线查看之前检索的电子 邮件,或连接到电子邮件服务器以查看新信息。提取 电子邮件之后,可以进行离线查看。

- *1* 在待机模式下,选择应用程序 <sup>→</sup>电子邮件 <sup>→</sup> 电子邮件帐户。
- 2 按下 [ **□ ] → 刷新**以更新信息列表。

*3* 选择电子邮件信息。

在信息视图中,使用以下选项:

- 如欲回复信息, 选择回复。
- 如欲删除信息, 洗择删除。
- 如欲回复信息给所有收件人, 选择全部回复。
- 如欲杳看附件, 选择打开。如欲将其保存到手机, 选择保存。
- 如欲将信息转发给其他联系人,按下 [ | = | ] → **转发**。

# **189** 邮箱

了解如何用 189 电子邮件帐户发送和接收电子邮件。 联系服务提供商以订阅电子邮件服务并设置帐户。

- *1* 在待机模式下,选择应用程序 <sup>→</sup> **<sup>189</sup>** 邮箱。
- **登录到电子邮件服务,然后按需要发送或接收电** 子邮件。

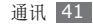

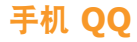

了解如何使用手机 QQ,与朋友和家人聊天。

- *1* 在待机模式下,选择应用程序 <sup>→</sup>手机 **QQ**。
- *2* 输入帐号和密码,然后登录。
- *3* 与朋友和家人即时聊天。

# 天翼 **Live**

使用信使服务可与朋友、家人和同事在线聊天。

- *1* 在待机模式下,选择应用程序 <sup>→</sup>天翼 **Live**。
- *2* 手机将自动登录信使。
- *3* 与朋友和家人即时聊天。

# 短信宝典

了解如何使用无线网络使用文本信息服务。

- *1* 在待机模式下,选择应用程序 <sup>→</sup>短信宝典。
- *2* 从服务器搜索和下载短信。您可以转发短信或编辑 短信以在服务器上共享。

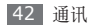

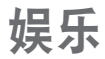

# 相机

了解如何拍摄和查看照片及视频。可以拍摄最高分辨 率为 2560 x 1920 像素 (500 万像素) 的照片和最 高分辨率为 1280 x 720 像素的视频。

# › 拍摄照片

- *1* 在待机模式下,选择应用程序 <sup>→</sup>相机。
- *2* 逆时针旋转手机进入横屏模式。
	- 相机界面仅在横屏模式下显示。
		- 如果未使用相机的时间达到指定时间长度,相 机会自动关闭。
		- 视拍摄场景或拍摄条件的不同,存储容量可 能不同。

*3* 将镜头对准拍摄对象并进行必要调整。

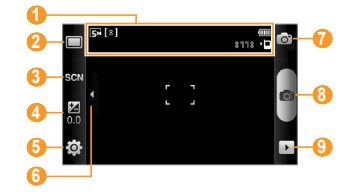

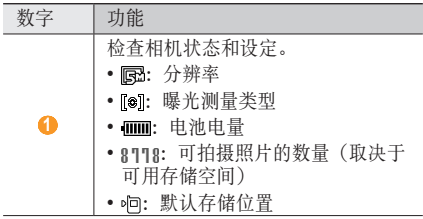

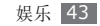

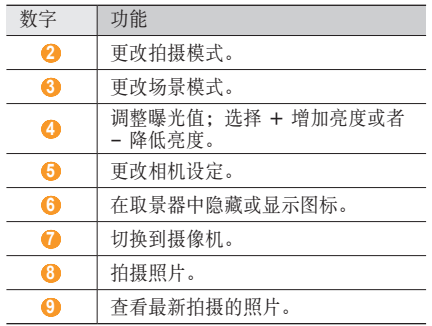

- *4* 按下音量键可放大或缩小。
- *5* 点击预览屏幕上要对焦的地方。

对焦框移到点击的地方,然后在对焦对象时变为 绿色。

*6* 选择 进行拍照。 照片会自动保存。

拍照后,选择 可查看所拍摄的照片。

- 如欲查看更多照片, 可向左或向右滚动。
- 如欲放大或缩小,选择  $\bigoplus$  或  $\bigoplus$ 。
- 如欲发送照片给其他人, 洗择共享。
- 如欲将照片设置为壁纸或联系人的来电显示图像, 选择设为。
- 如欲删除照片, 选择**删除**。

#### › 使用各种场景预置的选项进行拍照

相机具有用于各种场景的预定义设定。可根据拍摄条 件和对象轻松选择合适的模式。

例如,在夜间拍摄时,可选择曝光度更大的夜间模 式。

*1* 在待机模式下,选择应用程序 <sup>→</sup> 相机。

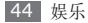

*2* 逆时针旋转手机进入横屏模式。

- 选择  $\mathbb{S}$ **GN** → 场景 → **m**.
- **4** 进行必要的调整。<br>5 选择 进行拍照
- *5* 选择 进行拍照。

# › 在自拍模式下拍照

您可以方便地使用前置相机镜头自拍。

- *1* 在待机模式下,选择应用程序 <sup>→</sup>相机。
- *2* 逆时针旋转手机进入横屏模式。
- 选择 □→自拍。
- *4* 进行必要的调整。
- *5* 选择 进行拍照。

# 拍摄美肌照片

使用美肌模式可以隐藏面部瑕疵。

- *1* 在待机模式下,选择应用程序 <sup>→</sup>相机。
- *2* 逆时针旋转手机进入横屏模式。
- 3 选择 □→美化。
- 
- 进行必要的调整。<br>选择 进行拍照 *5* 选择 进行拍照。

# 在笑脸快拍模式下拍照

相机可识别人物的脸部,这有助于拍摄他们微笑时的 照片。

- *1* 在待机模式下,选择应用程序 <sup>→</sup>相机。
- *2* 逆时针旋转手机进入横屏模式。
- 洗择 □→笑脸快拍。
- *4* 进行必要的调整。

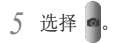

*6* 将相机镜头对准对象。 手机会识别图像中的人,并检测他们的笑脸。检测 到笑脸时,手机会自动拍照。

# › 连拍

可轻松对移动对象进行连拍。拍摄儿童玩耍的情景或 体育活动时,此功能非常有用。

- *1* 在待机模式下,选择应用程序 <sup>→</sup>相机。
- *2* 逆时针旋转手机进入横屏模式。
- 选择 □→连续。
- *4* 进行必要的调整。
- 5 点住 ■, 相机会连续拍摄照片, 最多可达 9 张, 直至松开

# › 拍摄全景照片

可使用全景拍摄模式拍摄宽幅全景照片。此模式非常 适用于拍摄风景。

- *1* 在待机模式下,选择应用程序 <sup>→</sup>相机。
- *2* 逆时针旋转手机进入横屏模式。
- 洗择 □→全景模式。
- *4* 进行必要的调整。
- *5* 选择 拍摄第一张照片。
- 将手机缓慢移动到任意方向,然后将绿色边框与 取景器对齐。

绿色框与取景器对齐后,相机会自动拍摄下一张 照片。

*7* 重复步骤 <sup>6</sup> 以完成全景照片。

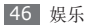

#### › 拍摄复古照片

可借助色彩滤镜拍摄具有复古感的照片。

- *1* 在待机模式下,选择应用程序 <sup>→</sup>相机。
- *2* 逆时针旋转手机进入横屏模式。
- 选择 □→复古。
- 选择 **1** 以选择色彩滤镜。
- *5* 进行必要的调整。
- *6* 选择 进行拍照。

# › 拍摄组合照片

您可以用同一背景拍摄两张照片,然后将其中一张的 左边部分与另一照片的右边部分组成一张照片。当您 想与某一朋友合影,但无他人帮您拍照时,此功能特 别有用。

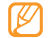

此模式下的预览图像在显示时会放大,但文件会 按正常图像质量进行保存和维护。

- *1* 在待机模式下,选择应用程序 <sup>→</sup>相机。
- *2* 逆时针旋转手机进入横屏模式。
- 选择 □→ 添加我。
- 进行必要的调整。<br>选择 ◎ 拍摄第一
- *5* 选择 拍摄第一张照片。

第一张照片的左边部分会作为下一张照片的透明 指引出现。

- *6* 使用该指引进行任何必要的调整。
- 选择 拍摄第二张照片。

手机自动将第一张照片的左边部分与第二张照片的 右边部分组合为一张照片。

# 拍摄动作照片

可对正在移动的对象进行拍照,然后将照片组合成一 张可展示动作的照片。

*1* 在待机模式下,选择应用程序 <sup>→</sup>相机。

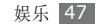

- *2* 逆时针旋转手机进入横屏模式。
- 3 选择 □→ 动态照片。
- 
- **4** 进行必要的调整。<br>5 选择 拍摄第一 ■ 拍摄第一张照片。
- *6* 移动手机追随正在移动的对象。 手机会自动拍摄下一张照片。
- *7* 继续追随拍摄对象,直至手机拍摄完动作照片所需 的所有照片。

### › 在卡通模式下拍照片

您可拍摄具有卡通效果的照片。

- *1* 在待机模式下,选择应用程序 <sup>→</sup>相机。
- *2* 逆时针旋转手机进入横屏模式。
- 3 选择□→卡通。
- *4* 进行必要的调整。

48 娱乐

选择 ■ 进行拍照。

# › 自定义相机设定

拍摄照片之前,选择 3 → ⊙ 访问以下选项:

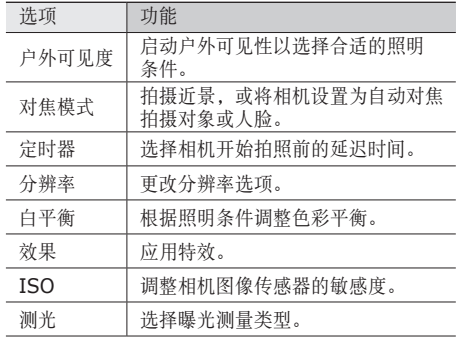

| 洗项          | 功能                    |
|-------------|-----------------------|
| 防抖动         | 减少由于手机振动或移动造成的模<br>糊。 |
| 自动对比度<br>调整 | 自动调整拍摄对象与背景间的对比<br>度。 |
| 眨眼侦测        | 将相机设定为在人闭眼时进行提醒。      |
| 图像质量        | 设定照片的质量级别。            |
| 调整          | 调整对比度、饱和度和锐度。         |

拍摄照片之前,选择 3→ 节访问以下设定:

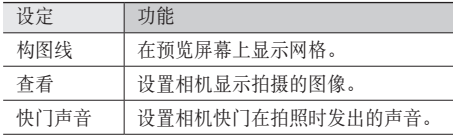

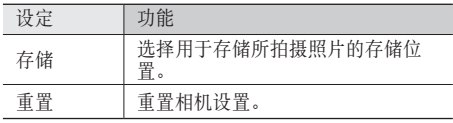

# › 录制视频

- *1* 在待机模式下,选择应用程序 <sup>→</sup>相机。
- *2* 逆时针旋转手机进入横屏模式。
	- *3* 选择 切换到摄像机。
	- *4* 将镜头对准拍摄对象并进行必要调整。

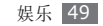

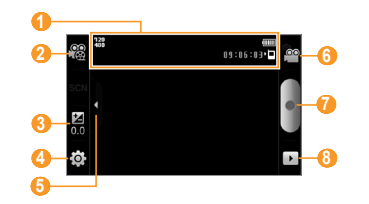

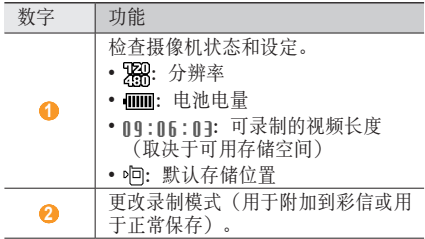

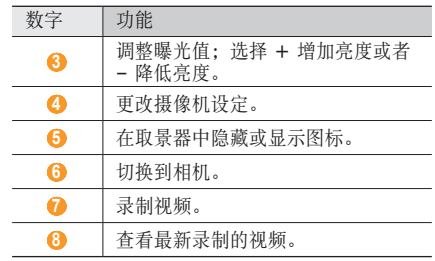

- 5 按下音量键可放大或缩小。<br>6 选择 开始录制。
- *6* 选择 开始录制。
- 如欲暂停录制,选择 。
- *7* 选择 结束录制。 视频会自动保存。
- 传输速度较慢时,摄像机可能无法正常将视频录 制在存储卡中。

50 娱乐

录制视频后, 选择 下 杳看录制的视频。

- 如欲查看更多视频,可向左或向右滚动。
- 如欲播放视频, 选择**播放**。
- 如欲删除视频, 选择删除。
- 如欲发送视频给其他人, 选择共享。

# › 自定义摄像机设定

录制视频之前,选择 3→ © 访问以下选项:

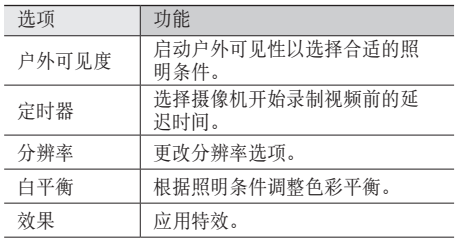

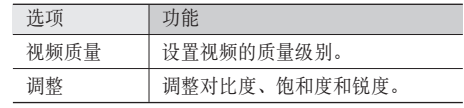

录制视频之前,选择 3→ 个访问以下设定:

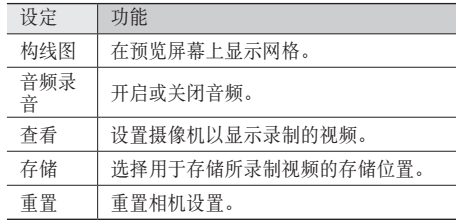

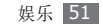

# 视频播放器

了解如何使用视频播放器播放各种视频。视频播放器 支持以下文件格式: mp4、3gp、wmv、flv、 mkv、divx、avi、rm (SD)、rmvb (SD)。

- 
- 播放 DivX 视频点播时需防止锁定手机屏幕。 每当在播放 DivX 视频点播时锁定一次屏幕, 便会扣减一个可用的租用次数。
- 一些文件不支持,具体取决于手机的软件。
- 如果文件大小超出可用的存储器,在打开文件 时会出现错误。
- 视频播放器支持 smi、srt 或 sub(文本 sub)格式的字幕。
- *1* 在待机模式下,选择应用程序 <sup>→</sup>视频播放器。
- *2* 选择要播放的视频。
- *3* 逆时针旋转手机进入横屏模式。

*4* 使用下列图标控制播放过程:

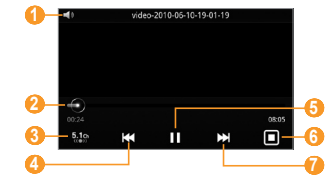

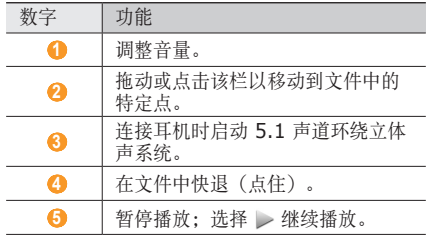

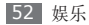

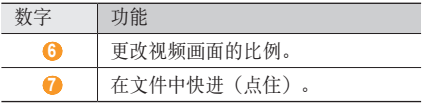

# 图库

了解如何查看手机内存和存储卡中存储的照片及播放 其中的视频。

# › 支持的文件格式

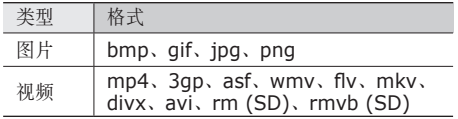

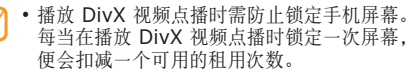

- 一些文件不支持,具体取决于手机的软件。
- 如果文件大小超出可用的存储器,在打开文件 时会出现错误。

# › 查看照片

- *1* 在待机模式下,选择应用程序 <sup>→</sup>图库。
- *2* 选择文件夹。
- 3 如欲更改查看模式, 选择屏幕右上方的 **用**或 二。
- *4* 选择要查看的照片(无图标)。

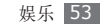

查看照片时,使用以下选项:

- 如欲查看更多照片,可向左或向右滚动。
- 如欲放大或缩小,选择 @ 或 @。也可用两个手 指点击屏幕,然后分开手指(合拢手指则会缩小显 示)。
- 如欲启动所洗文件夹中的幻灯片播放, 洗择**播放幻** 灯片。点击屏幕可停止幻灯片显示。
- 如欲使用照片的附加功能, 例如分享、删除和编辑 选项,请选择菜单。

## › 播放视频

- *1* 在待机模式下,选择应用程序 <sup>→</sup>图库。
- 选择要播放的视频(带 ◎ 图标)。
- *3* 逆时针旋转手机进入横屏模式。
- *4* 使用虚拟按键控制播放过程。► <sup>52</sup> <sup>页</sup>

#### › 共享图片或视频

*1* 在待机模式下,选择应用程序 <sup>→</sup>图库。

- *2* 选择文件夹。
- *3* 点住图片或视频文件。
- *4* 选择分享 <sup>→</sup> 共享选项。

# 音乐播放器

了解如何使用音乐播放器收听自己喜爱的音乐。音乐 播放器支持以下文件格式:mp3、wma、mp4(仅 限音频)、aac、ogg、3gp(仅限音频)。

- 如果从我的文件、彩信或在网络浏览器中打 开音乐文件,则还可以播放以下格式的音乐文 件:mid、xmf、imy、amr、wav 等。
	- 一些文件不支持,具体取决于手机的软件。
	- 如果文件大小超出可用的存储器,在打开文件 时会出现错误。

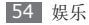

# › 向手机中添加音乐文件

首先将文件传输到手机或存储卡中:

- 从无线 Web 下载。▶ 69 页
- 通过选配的 Samsung Kies 从电脑下载。► 82 页
- 通过蓝牙接收。► 76 页
- 复制到存储卡。► 82 页
- 与 Windows Media Player 11 同步。▶ 82 页

# › 播放音乐

将音乐文件传输到手机或存储卡后:

- *1* 在待机模式下,选择应用程序 <sup>→</sup>音乐播放器。
- *2* 向左或向右滚动选择音乐类别。
- *3* 选择音乐文件。

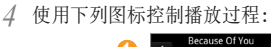

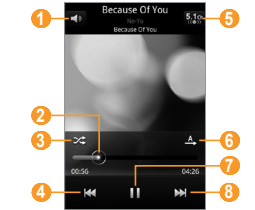

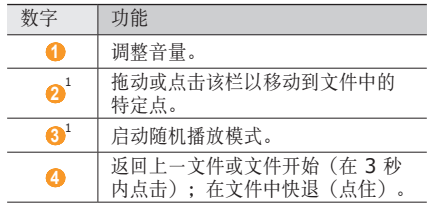

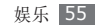

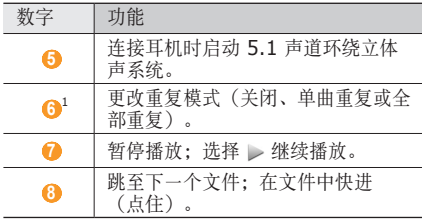

1. 点击播放器屏幕时会显示这些图标。

- 对于 DVD 电影等多声道的内容,使用 SRS CS Headphone™ 可体验到优于标准耳机或 耳塞的 5.1 环绕立体声。
	- WOW HD™ 显著提高了音频的播放质量, 其 深沉丰富的低音以及精确呈现每个细节的高 频清晰度,可为用户奉上全新的动态 3D 娱 乐盛宴。

› 访问唱片

*1* 在待机模式下,选择应用程序 <sup>→</sup>音乐播放器。

- *2* 按下 [ ] <sup>→</sup> 进入唱片套。
- *3* 向左或向右滚动选择唱片。
- *4* 选择唱片图像以开始播放。
- 5 洗择 或 ▶ 暂停或继续当前播放。
- 选择 ≥ 切换为圆形视图。
- *7* 沿圆形拖动选择曲目。 如欲切换为其他类别,选择全部 → 类别。
- **8** 选择 △ 切换回唱片视图。

# › 创建播放列表

*1* 在待机模式下,选择应用程序 <sup>→</sup>音乐播放器。

#### *2* 选择播放列表。

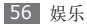

- 3 按下 [ **□** ] → 新建。
- *4* 输入新播放列表的名称,然后选择保存。
- *5* 选择添加音乐。
- *6* 选择欲添加的文件并选择添加。

在播放期间,通过按下 [ | = | → 更多 → 添加到播放列 表可将文件添加到播放列表。

#### › 向快速列表中添加歌曲

可将歌曲添加到快速列表,然后将其保存为快速列 表。在播放期间, 按下 [ □ ] → 添加到快速列表将当 前歌曲添加到快速列表。

如欲转到快速列表, 从音乐播放器主屏幕中选择列表 → 播放列表 → 快速列表。如欲将快速列表保存为播放 列表,按下 [ ] → 保存播放列表。

- › 自定义音乐播放器设定
- *1* 在待机模式下,选择应用程序 <sup>→</sup>音乐播放器。
- 2 按下 [  $\equiv$  ] → 更多 → 设置, 或按下 [  $\equiv$  ] → 设置。
- *3* 调整以下设定以自定义音乐播放器:

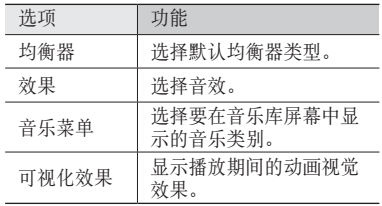

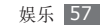

# 调频收音机

了解如何在调频收音机上收听音乐和新闻。如欲收听 调频收音机,必须连接提供的耳机(该耳机用作收音 机天线)。

# 收听调频收音机

- *1* 将提供的耳机插入手机中。
- *2* 在待机模式下,选择应用程序 <sup>→</sup>调频收音机。
- *3* 调频收音机会自动搜索并保存可用电台。
	- 第一次打开调频收音机时,手机会开始自动 调频。
		- 自动调频只能定位信号足够强的电台。

*4* 使用下列按键控制调频收音机:

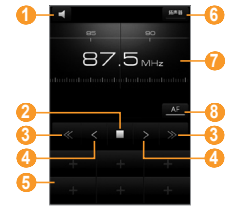

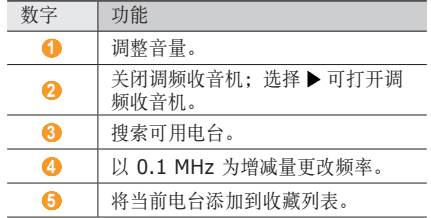

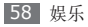

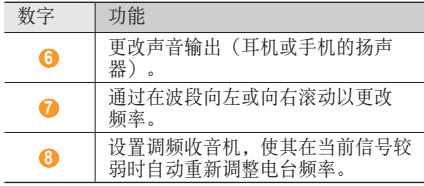

# › 自动保存电台

- *1* 将提供的耳机插入手机中。
- *2* 在待机模式下,选择应用程序 <sup>→</sup>调频收音机。
- *3* 选择搜索 <sup>→</sup> 搜索选项。 调频收音机会搜索并保存可用电台。
- *4* 从所有电台列表中选择所需的电台,然后按下 [一] 以返回至调频收音机屏幕。
- › 将电台添加到收藏列表中
- *1* 将提供的耳机插入手机中。
- 2 在待机模式下,选择**应用程序 →调频收音机**。
- *3* 选择 打开调频收音机。
- *4* 滚动到所需电台。
- *5* 选择 <sup>+</sup> 以添加到收藏列表中。

# › 自定义调频收音机设定

- *1* 在待机模式下,选择应用程序 <sup>→</sup>调频收音机。
- 2 按下 [ **□**] → **设置**。

*3* 调整以下设定来自定义调频收音机:

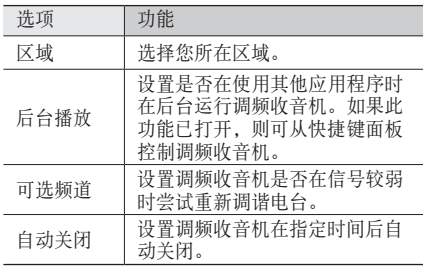

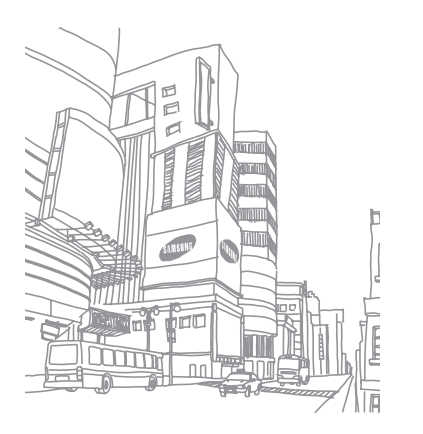

# 个人信息

# 联系人

了解如何创建和管理存储在手机内存或者 SIM 或 UIM 卡上的个人或公司联系人的列表。可保存联系人 的姓名、手机号码、家庭电话号码、电子邮件地址、 生日及更多信息。

# › 新建联系人

SIM 或 UIM 卡可保存的联系人的数量可能随卡的不 同而有所差异。

- *1* 在待机模式下,选择联系人 <sup>→</sup> 新建联系人。
- *2* 选择存储位置。

#### *3* 输入联系人信息。

- 如果在 SIM 或 UIM 卡上保存联系人, 则仅能 保存联系人的姓名和电话号码。
- *4* 选择存储将联系人添加到存储器。

也可从拨号屏幕创建联系人。

- *1* 在待机模式下,选择电话 <sup>→</sup> 拨号盘。
- *2* 输入电话号码。
- *3* 选择添加到联系人 <sup>→</sup> 新建联系人。
- *4* 选择存储位置。
- *5* 输入联系人信息。
- 选择**存储**将联系人添加到存储器。

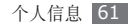

# › 导入或导出联系人

- *1* 在待机模式下,选择联系人。
- 2 按下 [ **□** ] → 更多 → T卡备份。
- *3* 选择欲导入或导出的选项。
- *4* 如欲导入联系人,选择导入选项并选择确定。 如欲导出联系人,选择确定。

### › 查找联系人

- 在待机模式下, 选择联系人。
- *2* 在联系人列表中上下滚动选择。

#### *3* 选择联系人的姓名。

找到联系人后,可以:

• 选择呼叫选项呼叫该联系人。

#### • 选择发送信息发送信息。

- 按下 [ □ ] → 编辑编辑联系人信息。
- 选择屏幕右上方的 ▲, 将联系人设置为常用联系人 (仅适用于存储在话机中的联系人)。

# › 设定快速拨号号码

- 1 在待机模式下, 选择联系人。
- 2 按下 [ **□ ] → 快速拨号**。
- *3* 选择位置号码 <sup>→</sup> 联系人。
- 可通过从拨号屏幕点住位置号码,快速拨打此 号码。

# › 新建名片

- *1* 在待机模式下,选择联系人。
- *2* 按下 [ ] <sup>→</sup> 我的名片。
- *3* 输入个人详细信息。

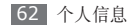

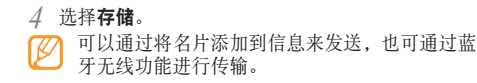

### › 从社区帐户检索联系人

可以查看社区网站帐户的列表,还可选择帐户以将网 站联系人添加到手机联系人。

- *1* 在待机模式下,选择联系人。
- 2 按下 [ **□ ] → 获得好友**。
- *3* 选择帐户。

#### › 创建联系人群组

通过创建联系人群组,可管理多个联系人,或向整个 群组发送信息或电子邮件。首先创建一个群组:

布待机模式下, 洗择联系人 → 群组。

- 2 按下 [ **□** ] → 新建。
- *3* 输入名称并为群组选择铃声。
- *4* 选择存储。

#### › 复制联系人

- *1* 在待机模式下,选择联系人。
- *2* 按下 [ ] <sup>→</sup> 更多 <sup>→</sup> 复制联系人 <sup>→</sup> 复制选项 (从话机复制到 SIM 或 UIM 卡,反之亦然)。
- *3* 选择要复制的联系人 <sup>→</sup> 复制。
- 加欲复制联系人至 SIM 或 UIM 卡, 洗择**是**。

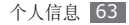

#### › 查看通讯记录

可查看通话、信息、电子邮件或 SNS 线程的通讯记 录。

*1* 在待机模式下,选择联系人 <sup>→</sup> 历史记录。

*2* 选择欲查看的项目。

#### › 查看社交网络活动

可在社交网络服务(例如开心网和人人网)中查看社 交网络服务的联系人活动。

- *1* 在待机模式下,选择联系人 <sup>→</sup> 活动。
- *2* 选择欲查看的项目。

# 日历

了解如何创建和管理每日、每周或每月活动,并为重 要活动设定闹钟来提醒自己。

#### › 创建活动

- *1* 在待机模式下,选择日历。
- *2* 按下 [ ] <sup>→</sup> 新建活动。
- *3* 根据需要输入活动的详细信息。
- *4* 选择保存。

#### › 查看活动

如欲更改日历视图:

- *1* 在待机模式下,选择日历。
- *2* 在日历上方选择视图模式。

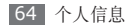

如欲查看特定日期的活动:

- *1* 在待机模式下,选择日历。
- *2* 在日历上选择日期。在月视图中,安排有活动的日 期标有小三角符号。 如欲手动输入日期来移动到特定日期,按下 [ ] → 转到, 通过选择 + 或 - 输入日期, 然后选择 设置。

如欲选择当天日期, 按下 [ | = ] → 今天。

*3* 选择欲查看其详细信息的活动。 可通过按下 [ | | | → 发送通过 → 选项, 将活动 发送给其他人。

### › 关闭活动闹钟

如果为日历活动设置闹钟,活动铃声会在指定的时间 闹响。

如欲稍后再响或关闭提醒, 选择全部暂停再响或全部 关闭。

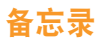

了解如何记录重要信息以进行保存并在日后进行查 看。

## › 创建备忘录

- *1* 在待机模式下,选择应用程序 <sup>→</sup>备忘录。
- 选择**点击新建**, 或按下 [ **□ ] → 新建** ( 如有必 要)。
- *3* 输入备忘录文本,然后按下返回键。
- *4* 选择一种颜色以更改背景颜色。

#### *5* 选择保存。

# › 查看备忘录

- *1* 在待机模式下,选择应用程序 <sup>→</sup>备忘录。
- *2* 选择欲查看其详细信息的备忘录。

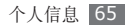

可通过点住备忘录并选择一种发送方式,将备忘 *4* 使用下列按键控制录制过程。<br>*三*公治共生!  $\mathbb{Z}$ 录发送给其他人。

# 录音机

了解如何使用手机的录音机。可将语音备忘录设置为 来电铃声或闹钟铃声。

# › 录制语音备忘录

- *1* 在待机模式下,选择应用程序 <sup>→</sup>录音机。
- *2* 选择 开始录制。
- *3* 对着话筒说话。

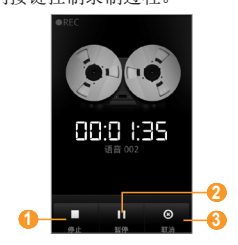

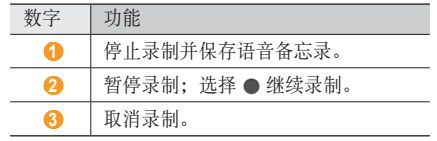

- 5 完成后, 选择 ■。
- *6* 如欲录制更多语音备忘录,从屏幕底部选择 。

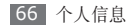

### › 播放语音备忘录

*1* 在待机模式下,选择应用程序 <sup>→</sup>录音机。

#### *2* 选择 。

- *3* 在播放列表中,选择要播放的语音备忘录。
- *4* 使用下列按键控制播放过程:

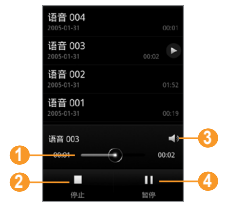

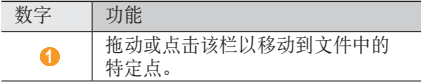

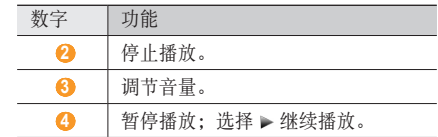

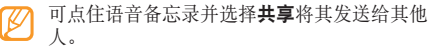

# › 自定义录音机设定

- *1* 在待机模式下,选择应用程序 <sup>→</sup>录音机。
- $2$  按下 [  $\equiv$  ] → 设置。

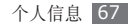

*3* 调整以下设定以自定义录音机:

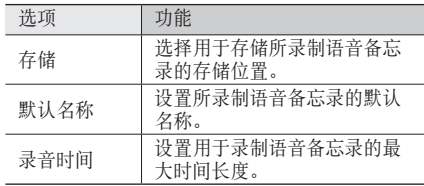

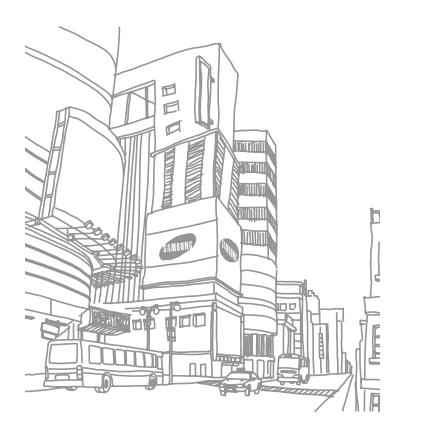

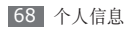

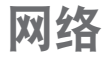

网络服务需要数据连接。请联系运营商以选择最佳数 据方案。

# 网络

了解如何访问您喜好的网页并将其添加到书签。

- 如果访问网络或下载媒体,可能会产生其他费 用。有关详细信息,请联系服务提供商。
	- 提供的图标可能随所在地区而异。

# › 浏览网页

*1* 在待机模式下,选择互联网进入指定的主页。 如欲访问特定网页,选择 URL 输入字段,输入网 页地址 (URL), 然后选择转至。

#### *2* 使用下列按键浏览网页:

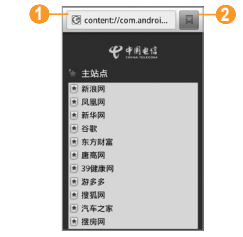

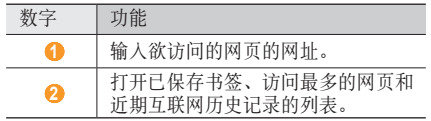

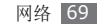

浏览网页时,使用以下功能:

- 如欲放大或缩小,请双击屏幕。还可以使用两个手 指进行缩放:将两个手指放在屏幕上,然后缓慢合 拢或分开。
- 如欲打开新窗口,按下 [ ] → 新窗口。
- 如欲添加 RSS feed,按下 [ ] → 更多 → 添加 **RSS** 源。可使用 Google 阅读器读取 RSS feed。
- 如欲查看当前活动的窗口,按下 [ | | | ] → 窗口。可 打开多个链接地址,并进行切换。
- 如欲重新加载当前网页,按下 [ | = ] → 刷新。
- 如欲转至历史记录中的下一页面, 按下 [ **□ ] → 前进**。
- 如欲收藏当前网页,按下 [ ] → 更多 → 添加书 签。
- 如欲搜索网页上的文本,按下 [ □ ] → 更多 → 在网页上查找。
- 如欲选择网页上的文本, 按下 [ □ ] → 更多 → 选择文本。用手指点住并拖动所需的文本。反白显 示的文本会复制到剪贴板,且您可在任意位置粘 贴。
- 如欲查看网页详细信息,按下 [ ] → 更多 → 网页信息。
- 如欲发送网页的网址 (URL) 给他人,按下 [ ] → 更多 → 分享网页。
- 如欲查看下载历史记录,按下 [ | = | → 更多 → 下载。
- 如欲自定义浏览器设置,按下 [ | = ] → 更多 → 设置。
- 如欲调整屏幕的亮度,按下 [ ] → 亮度设置。

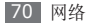

#### › 将喜好的网页收藏为书签

如果知道网页地址,可以手动添加书签。如欲添加 书签:

- 在待机模式下, 洗择**互联网**。
- 选择 国→书签。
- *3* 选择添加。如欲将正在查看的网页加入书签,按下 [  $\equiv$ ] → 将上次查看过的网页加为书签。
- *4* 输入网页标题和网址 (URL)。
- *5* 选择确定。

从书签列表中,点住某一书签并使用以下选项:

- 如欲在新窗口中打开。
- 如欲编辑书签详细信息, 选择编辑书签。
- 如欲将书签快捷键添加到待机屏幕, 选择向主屏幕 添加快捷方式。
- 如欲发送网页的网址 (URL) 给他人, 选择分享链 接。
- 如欲复制网页的网址 (URL), 选择复制链接网址。
- 如欲删除书签, 选择删除书签。
- 如欲将网页用作浏览器的主页, 选择**删除所有书** 签。

#### › 添加 **RSS feed** 地址

在待机模式下, 洗择**互联网**。

- *2* 移到具有 RSS feed 的网页。
- 按下 [ **□ ] → 更多 → 添加 RSS 源。**
- *4* 选择欲添加的 RSS feed。
- *5* 输入 Google 帐号和密码并登录。
- *6* 打开 Google 阅读器并查看 RSS feed。

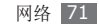

- › 访问常访问页面或近期历史记录
- 在待机模式下, 选择互联网。
- 选择 ■→ 访问最多或历史记录。

*3* 选择欲访问的网页。

可通过选择右侧的星号将网页添加到书签列表。

# 爱音乐

了解如何访问服务提供商预设的在线音乐服务。

*1* 在待机模式下,选择应用程序 <sup>→</sup>爱音乐。 *2* 搜索并下载各种文件到手机或在线听音乐。

# 途语导航

了解导航服务,该服务可提供道路指南以及有关自己 位置和出行距离的信息。

- *1* 在待机模式下,选择应用程序 <sup>→</sup>途语导航。
- *2* 按照屏幕提示启动移动导航器。

# 备份

了解如何使用由服务提供商预置的服务器上的在线电 话簿以备份和恢复联系人。

- *1* 在待机模式下,选择应用程序 <sup>→</sup>备份。
- *2* 备份联系人信息并在线管理。

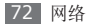
# **Samsung Apps**

可使用 Samsung Apps 方便而轻松地下载应用程序 到手机并保持更新。

Samsung Apps 提供的各种顶级应用程序使手机显 得更加智能。还可以享受已下载应用程序(包括初始 提供的应用程序)的更新。体验丰富的应用程序,享 受精彩的移动生活。

- 如欲启动 Samsung Apps,在待机模式下,选择 应用程序 → **Samsung Apps**。
- 如欲启动小组件, 点住待机屏幕上的空白区域, 然 后从列表中选择三星小组件。
- 如欲启动已下载应用程序,在待机模式下,选择 应用程序 → 相应的应用程序。
- 如欲使用 Samsung Apps,手机必须通过蜂 窝连接或 WLAN 连接到网络。
	- 访问互联网和下载应用程序会产生额外的费 用。
	- 提供的应用程序、小组件和更新可能不同, 具 体取决于您所在地区或服务提供商。

# 同花顺

了解如何访问服务提供商预设的在线股票服务。

- *1* 在待机模式下,选择应用程序 <sup>→</sup>同花顺。
- *2* 使用在线股票交易服务以查看股市行情。

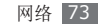

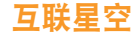

了解如何访问服务提供商网络服务的主页。

*1* 在待机模式下,选择应用程序 <sup>→</sup>互联星空。 *2* 选择网络服务并浏览网页。

### 社区网站

了解如何快速访问社区服务,例如人人网和开心网。

- *1* 在待机模式下,选择应用程序 <sup>→</sup>人人网或开心 网。
- *2* 输入帐号和密码,然后登录。
- *3* 与好友和家人共享照片、视频或信息。

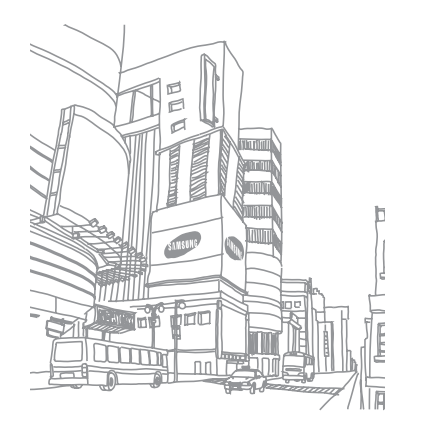

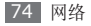

# 连接功能

# 蓝牙

蓝牙是一种近距离无线通信技术,可以在约 10 米的 距离内交换信息,而不需要使用物理连接。

使用蓝牙发送信息时不需要将设备用线路连接起来。 即使设备位于不同的房间,只要彼此距离不超过蓝牙 的接收范围,便可以相互交换信息。

- 对于通过蓝牙无线功能收发数据时的数据丢 失、拦截或误用,三星概不负责。
	- 共享和接收数据时, 请务必确保相应设备采取 了适当的安全措施,并且是可信任的设备。如 果设备之间存在障碍,有效距离可能会缩短。
	- 某些设备,尤其是未经测试或未经 Bluetooth SIG 审批的设备,可能与手机不兼容。
- › 启动蓝牙无线功能
- *1* 在待机模式下,选择应用程序 <sup>→</sup>设置 <sup>→</sup> 无线和网 络设置 → 蓝牙设置。
- *2* 选择蓝牙启动蓝牙无线功能。

#### › 查找其他已启用蓝牙的设备并与之配 对

- *1* 在待机模式下,选择应用程序 <sup>→</sup>设置 <sup>→</sup> 无线和网 络设置 → 蓝牙设置 → 扫描查找设备。
- *2* 选择一个设备。
- *3* 输入蓝牙无线功能密码或要配对的设备的蓝牙密码 (如果有),然后选择**确定**。也可以选择配对以匹 配手机与设备的密码。

当要配对的设备的所有者输入相同密码或接受连接 时,即完成配对。

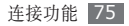

某些设备,尤其是耳机或车载套件,可能有固定 的蓝牙密码(如 0000)。如果要配对的设备具 有密码, 则必须输入相应的密码。

### › 使用蓝牙无线功能发送数据

- 从相应的应用程序或**我的文件**选择文件或项目, 如 联系人、日历活动或媒体文件。
- 2 按下 [ <sup>□</sup>] → 分享、共享、发送通过或发送名片 通过 → 蓝牙。
- *3* 搜索已启用蓝牙的设备并与之配对。
- › 使用蓝牙无线功能接收数据

*1* 在待机模式下,选择应用程序 <sup>→</sup>设置 <sup>→</sup> 无线和网 络设置 → 蓝牙设置 → 可检测。

其他蓝牙设备可以发现本机的时间为 120 秒。

- *2* 收到提示时,输入蓝牙无线功能密码,然后选择 确定(如有必要)。也可以选择配对以匹配手机与 设备的密码。
- *3* 选择接收确认愿意从该设备接收数据(如有必 要)。

已接收的数据会保存到 bluetooth 文件夹。

### **WLAN**

了解如何使用手机的无线网络功能,以启动和连接符 合 IEEE 802.11 b/g 标准的无线局域网 (WLAN)。 可以连接到互联网或者接入点或无线热点可用的其他 网络设备。

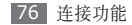

### › 启动 **WLAN** 功能

在待机模式下,选择应用程序 → 设置 → 无线和网络 设置 → **WLAN** 设置→ **WLAN**。

后台运行的活动 WLAN 将消耗电池电量。如欲 节省电池电量,请仅在需要时启动 WLAN。

### › 寻找并连接 **WLAN**

布待机模式下,洗择**应用程序 → 设置 → 无线和网** 络设置 → **WLAN** 设置。 手机将自动搜索可用的 WLAN。

- *2* <sup>在</sup> **WLAN** 网络下选择网络。
- *3* 输入网络密码(如有必要)。
- *4* 选择连接。

### › 手动添加 **WLAN**

- *1* 在待机模式下,选择应用程序 <sup>→</sup>设置 <sup>→</sup> 无线和网 络设置 → **WLAN** 设置 → 添加 **WLAN** 网络。
- *2* 输入网络的 SSID 并选择安全类型。
- *3* 根据所选的安全类型设置安全性设定。
- *4* 选择保存。
- › 使用 **WLAN** 保护设置 **(WPS)** 连接 **WLAN**

可使用 WPS 连接到安全网络。如欲用 WPS 按钮连 接到 WLAN:

- *1* 在待机模式下,选择应用程序 <sup>→</sup>设置 <sup>→</sup> 无线和网 络设置 → **WLAN** 设置。
- *2* 选择 **WPS** 键连接。
- *3* 在两分钟内按下接入点上的 WPS 按钮。

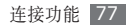

如欲用 WPS PIN 连接到 WLAN:

- *1* 在待机模式下,选择应用程序 <sup>→</sup>设置 <sup>→</sup> 无线和网 络设置 → **WLAN** 设置。
- *2* 选择由 WPS 图标所指示的网络,并选择 **WPS PIN** 连接。
- *3* 在接入点上,输入 PIN 码并按下启动按钮。

### 娱乐共享

了解如何使用数字生活网络联盟 (DLNA) 服务,借助 此项服务,可使用 WLAN 在家中启用了 DLNA 的设 备之间共享媒体文件。

必须首先启动 WLAN 功能并添加 WLAN 设定。 ► 77 页

› 自定义共享媒体文件的 **DLNA** 设定

如欲允许其他启用了 DLNA 的设备访问手机上的媒体 文件,必须启动媒体共享。

- 某些文件可能在启动了 DLNA 的设备上无法播 放,具体视设备而定。
- *1* 在待机模式下,选择应用程序 <sup>→</sup>娱乐共享。

*2* 选择设置。

*3* 调整以下设定来自定义 DLNA 功能:

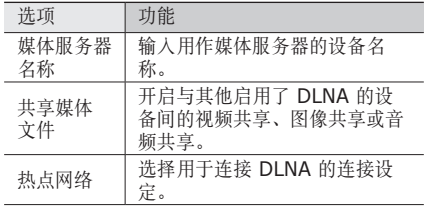

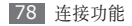

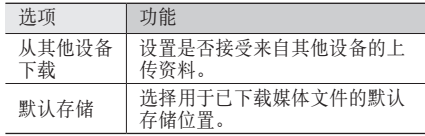

- › 在其他启用了 **DLNA** 的设备上播放 您的文件
- *1* 在待机模式下,选择应用程序 <sup>→</sup>娱乐共享。
- *2* 选择在其他设备上播放本地手机内存文件。
- *3* 选择媒体类别 <sup>→</sup> 文件。
- *4* 选择添加到播放列表。
- *5* 选择用来播放媒体文件的播放器。所选播放器上 开始播放。

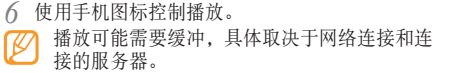

### › 在手机上播放其他设备的文件

- *1* 在待机模式下,选择应用程序 <sup>→</sup>娱乐共享。
- *2* 选择在手机上播放其他设备文件。 手机会自动搜索启用了 DLNA 的设备。
- *3* 选择用作媒体服务器的设备,即包含媒体文件的 设备。
- *4* 选择媒体类别和文件。
- *5* 使用手机图标控制播放。

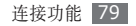

- › 在其他设备上播放某一设备的文件
- *1* 在待机模式下,选择应用程序 <sup>→</sup>娱乐共享。
- *2* 选择通过手机控制其他设备播放另一设备存储的 媒体文件。

手机会自动搜索启用了 DLNA 的设备。

- *3* 选择用作媒体服务器的设备,即包含媒体文件的 设备。
- *4* 选择媒体类别和文件。
- *5* 选择用来播放媒体文件的播放器。 所选播放器上开始播放。
- *6* 使用手机图标控制播放。

移动 **AP**

了解移动 AP 功能,借助该功能可以将手机设为无 线 AP(接入点),以便在其他网络设备上连接到互 联网。

#### *1* 在待机模式下,选择应用程序 <sup>→</sup>设置 <sup>→</sup> 无线和网 络设置 → 移动 **AP** 设置。

*2* 选择移动 **AP** 以启动移动 AP 功能。

*3* 选择确定进行确认。

*4* 在其他设备上,在可用连接列表中找到本手机的 名称,然后在 WPA 字段中输入正确的密码以连 接到网络。

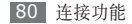

### 电视连接(电视输出模式)

了解如何将手机连接到电视,并在电视屏幕上查看手 机的界面。

- *1* 在待机模式下,选择应用程序 <sup>→</sup>设置 <sup>→</sup> 声音和显 示 → 电视输出。
- *2* 选择电视输出以启动电视输出模式。
- *3* 选择电视系统。
- *4* 根据所在区域选择视频编码系统。

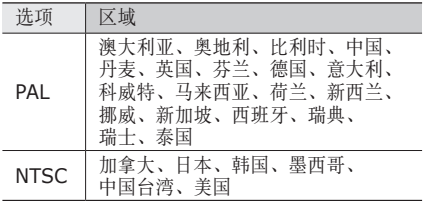

*5* 确保已打开电视,并使用电视输出电缆将手机连 接到电视。 将电视输出电缆的末端插头插入对应颜色的电视

A/V 端口中。

- *6* 将电视切换到外部输入模式。 电视屏幕上会显示手机界面。
	- 由于视频系统的差异或电视显示质量的缘故,文 件可能无法正确显示。

# 个人电脑连接

了解如何使用选配电脑数据线以不同的 USB 连接模 式将手机连接到电脑。将手机连接到电脑后,可以与 Windows Media Player 同步文件、直接在电脑与手 机之间传输数据、使用 Samsung Kies 程序。

连接功能 81

### › 通过 **Samsung Kies** 连接

确保在电脑上安装了 Samsung Kies。可以从三星网 站 (www.samsungmobile.cn) 下载该程序。

#### *1* 在待机模式下,选择应用程序 <sup>→</sup>设置 <sup>→</sup> 关于手机 → **USB** 设置 → **Samsung Kies**。

- *2* 按下主屏幕键返回待机模式。
- *3* 使用选配的电脑数据线,将手机的多功能插口与 电脑相连。
- 4 运行 Samsung Kies, 然后复制数据和文件。 有关详细信息,请参阅 Samsung Kies 帮助。

### › <sup>与</sup> **Windows Media Player <sup>11</sup>** 同步

确保在电脑上安装了 Windows Media Player 11。

*1* 在待机模式下,选择应用程序 <sup>→</sup>设置 <sup>→</sup> 关于手机 → **USB** 设置 → 媒体播放器。

- *2* 按下主屏幕键返回待机模式。
- *3* 使用选配的电脑数据线,将手机的多功能插口与安 装有 Windows Media Player 11 的电脑相连。 连接成功后,电脑上会弹出一个窗口。
- *4* 打开 Windows Media Player <sup>11</sup> 以同步音乐 文件。
- *5* 在弹出窗口中编辑或输入手机名称(如有必要)。
- *6* 选择所需音乐文件并拖动至同步列表。

*7* 开始同步。

### › 作为大容量存储设备连接

可以将手机作为可移动磁盘连接到电脑并且访问文件 目录。如果在手机中插入存储卡,也可以将手机用作 存储卡阅读器,用以访问存储卡的文件目录。

存储卡的文件系统将作为可移动磁盘出现,与内 部存储器分开。

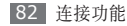

- *1* 如果要与存储卡传输文件,请在手机中插人存储 卡 。
- *2* 在 待 机 模 式 下 , 选 择 应 用 程 序 → 设 置 → 关 于 手 机 → USB 设置 → 大容量存储器。
- 3 按下主屏幕键返回待机模式。
- *4* 使用选配的电脑数据线,将手机的多功能插口与 电 脑 相 连 。 连接成功后,电脑上会弹出一个窗口。
- *5* 打开文件夹以查看文件。
- *6* 将文件从电脑复制到存储卡。

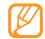

如欲断开手机与电脑的连接, 请单击 Windows 任务栏上的 USB 设备图标,然后单击选项以安 全移除大容量存储设备。然后从电脑上移除电脑 数据线。否则,存储卡上存储的数据可能会丢 失,也可能会损坏存储卡。

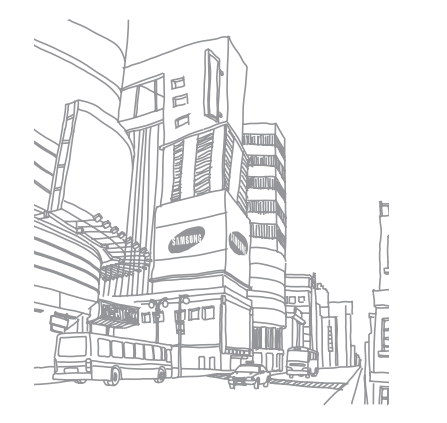

连接功能 83

# 工具

# 号码百事通

了解如何使用服务提供商预设的各种网络服务和语音 呼叫服务。

- *1* 在待机模式下,选择应用程序 <sup>→</sup>号码百事通。
- *2* 选择服务以访问服务网站或致电客服中心。

## 计算器

了解如何在手机上直接执行数学计算,就好像普通的 手持式或桌面计算器一样。

### › 执行计算

*1* 在待机模式下,选择应用程序 <sup>→</sup>计算器。

- *2* 使用与计算器显示对应的按键,进行基本算术运 算。
- 逆时针旋转手机进入横屏模式以使用科学计算 ΙK 器。如果已取消自动方向切换, 按下 [ □ ] → 科学计算器。

### › 查看计算历史记录

- *1* 在待机模式下,选择应用程序 <sup>→</sup>计算器。
- *2* 执行计算。
- *3* 选择 以关闭计算器键盘。 将出现计算历史记录。
- 4 如欲清除历史列表, 按下 [ **□ ] → 清除历史记** 录。

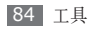

### 时钟

了解如何设置和控制闹钟和世界时间。还可使用秒表 和倒计时定时器。

### › 设定新闹钟

- *1* 在待机模式下,选择时钟 <sup>→</sup> 闹钟。
- 选择新建闹钟或按下 [ **□**] → 新建。
- *3* 设定闹钟详细信息。 选择智能提示以启动模拟的自然声音, 并显示智能 提示的闹钟屏幕。
- *4* 完成后,选择保存。

› 停止闹钟

闹钟响起时:

- 点住停止可停止闹钟。
- 点住**睡眠**可在指定时间长度后重新响起闹钟。

### › 删除闹钟

- *1* 在待机模式下,选择时钟 <sup>→</sup> 闹钟。
- 2 按下 [  $\equiv$  ] → 删除。
- *3* 选择欲删除的闹钟。
- *4* 选择删除。

### › 创建世界时钟

- *1* 在待机模式下,选择时钟 <sup>→</sup> 世界时钟。
- 选择**添加城市**, 或按下 [ □ ] → **添加**。

**输入城市名称, 或从城市列表中选择一个。** 如欲选择世界地图视图中的城市,选择 ⊙。在

世界地图视图时,选择 @、 @ 或 @ 以缩小 或放大。

*4* 如欲添加更多世界时间,重复步骤 2-3。 如欲对时钟应用夏令时, 按下 [ □ ] → 夏令时 设置。

#### › 使用秒表

- *1* 在待机模式下,选择时钟 <sup>→</sup> 秒表。
- *2* 选择开始启动秒表。
- *3* 选择圈记录圈数。
- *4* 完成后,选择停止。
- *5* 选择复位清除记录时间。

### › 使用倒计时定时器

*1* 在待机模式下,选择时钟 <sup>→</sup> 倒计时。

- *2* 设定倒计时的时间长度。
- *3* 选择开始以开始倒计时。
- 定时器可以在后台进行倒计时的同时使用其他功 能。按下主屏幕键或 [5], 然后访问其他应用 程序。
- *4* 定时器时间结束时,点住停止关闭提示音。

# 客户服务

了解如何访问手机的客户服务或查看有关在何处可以 访问客户服务的服务信息。有关详细信息,请联系服 务提供商。

*1* 在待机模式下,选择应用程序 <sup>→</sup>客户服务。

*2* 选择服务以访问服务网站或致电客服中心。

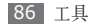

# 迷你日记

了解如何保存日常照片。

### › 创建日记

- *1* 在待机模式下,选择应用程序 <sup>→</sup>迷你日记。
- 选择创建日记创建新条目(如有必要)。
- *3* 更改当日日期并设置天气(如有必要)。
- *4* 选择添加照片,然后添加图像或拍照。
- *5* 选择点击创建备忘录,然后输入文本并选择保存。 *6* 选择保存。

### › 查看日记

*1* 在待机模式下,选择应用程序 <sup>→</sup>迷你日记。

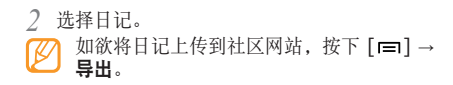

# 我的文件

了解如何轻松快捷地访问手机和存储卡上存储的所有 图像、视频、音乐、声音片段以及其他类型文件。

- *1* 在待机模式下,选择应用程序 <sup>→</sup>我的文件。
- *2* 选择文件夹 <sup>→</sup>文件。 如欲访问存储卡中存储的文件,选择 **sd**。

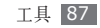

在文件夹中, 按下 [ ] 使用以下选项:

- 如欲通过彩信、电子邮件或蓝牙无线功能给他人发 送文件, 选择共享。
- 如欲创建新文件夹,选择创建文件夹。
- 如欲删除照片或文件夹, 洗择**删除**。
- 如欲更改杳看模式, 洗择查看方式。
- 如欲排序文件或文件夹, 选择**列表方式**。
- 如欲使用文件的附加功能,例如移动、复制或重命 名选项,选择**更多**。

### 条码识别

了解如何读取和识别专门为手机创建的快速响应 (QR) 代码。可将 QR 代码解码,并获得相关内容或 服务的各种信息。扫描的条码必须符合中国电信条码 规范。

### › 扫描和存储 **QR** 代码

- *1* 在待机模式下,选择应用程序 <sup>→</sup>条码识别 <sup>→</sup> 条码获取。
- *2* 将手机置于 QR 代码上方,使 QR 代码的边缘包 含在取景器角上的四个括弧内。
- *3* 选择 。解码完成后,QR 代码会显示为相应的 数据格式。
- 4 按下 [ **□ ] → 保存条码信息 → 确定**。

### › 查看已识别的 **QR** 代码

- *1* 在待机模式下,选择应用程序 <sup>→</sup>条码识别 <sup>→</sup> 打开文件。
- *2* 选择 QR 代码。

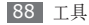

## **ThinkFree Office**

了解如何查看和编辑文档。如果您具有 ThinkFree 网 络服务的帐户,则可在线管理文档。本应用程序支持 以下文件格式: txt、rtf、doc、docx、xls、xlsx、 ppt、pptx、pdf。

### › 新建文档

- *1* 在待机模式下,选择应用程序 <sup>→</sup> **ThinkFree Office**。
- *2* 如果是首次启动此应用程序,选择接受以确认。
- *3* 选择我的文档。
- $\varDelta$  按下 [□]→ 新建 → 立档类型。
- *5* 输入文档的名称并选择确定。
- *6* 通过使用屏幕底部的工具,在文档中输入内容。

完成编辑后,选择工具栏上的 | , 或按下 [ **]**  $\rightarrow$  文件  $\rightarrow$  保存。

### › 查看和编辑手机中的文档

- *1* 在待机模式下,选择应用程序 <sup>→</sup> **ThinkFree Office**。
- *2* 选择我的文档 <sup>→</sup> 文档。
- *3* 选择文本编码类型(如有必要)。
- *4* 按需要查看和编辑文档。
	- 如欲在页面间移动或在文档间移动,请在相应的 方向滚动。
	- 如欲打开工具栏以编辑文档(word、文本或 Excel 文件), 按下 [  $=$  ] → 编辑。
- *5* 完成编辑后,保存文档。

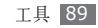

#### › 在线管理文档

- *1* 在待机模式下,选择应用程序 <sup>→</sup> **ThinkFree Office**。
- *2* 选择联机。
- *3* 输入访问帐户的用户名和密码,然后选择登录。 如欲新建帐户, 选择注册。
- *4* 从文档列表选择文档,然后选择一个选项以按需要 上传、下载或在服务器上共享文档。

### **UIM** 卡应用

如果您的 UIM 卡支持这项服务,则可以使用服务提 供商提供的各种附加服务。

- *1* 在待机模式下,选择应用程序 <sup>→</sup> **UIM** 卡应用。
- *2* 选择卡(如有必要)。
- *3* 选择所需的服务。

# 速写

了解如何输入文本并将其作为信息发送,将其上传到 社区网站,或将其保存为备忘录或日历活动。

- *1* 在待机模式下,选择速写。
- *2* 使用文本输入面板输入文本。
- *3* 当完成时,选择其中一个选项。
	- 如欲用文本发送信息,洗择信息发送或发送。
	- 如欲上传文本至社区网站, 选择状态更新。
	- 如欲将文本保存为备忘录或日历活动, 选择 保存。
- *4* 根据所选的选项发送信息,登录至社区服务以上传 文本,或新建备忘录或日历活动。

#### 90 工具

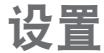

### 访问设置功能表

- 布待机模式下, 选择**应用程序 → 设置**。
- 选择设定类别,然后选择选项。

### 无线和网络设置

更改无线网络连接的设定。

### › 飞行模式

禁用手机的所有无线功能。仅能使用非网络服务。

#### › **WLAN** 设置

- WLAN: 开启或关闭 WLAN 功能。▶ 77 页
- 网络通知: 将手机设为在可以使用开放网络时通知 用户。
- **WPS** 键连接:使用 WLAN 保护设置 (WPS) 按钮 连接 WLAN。
- 添加 **WLAN** 网络:手动添加 WLAN 接入点。

#### › 移动 **AP** 设置

启动移动 AP 功能可将手机用作无线 AP (接入点)以 连接至互联网。► 80 页

### › 蓝牙设置

- •蓝牙:开启或关闭蓝牙无线功能。► 75 页
- 设备名称:为手机设置蓝牙名称。
- 可检测: 将手机设为可被其他蓝牙设备发现。
- 扫描查找设备: 搜索可用的蓝牙设备。

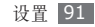

#### › 虚拟专用网设置

设置并管理虚拟专用网络 (VPN)。

### › 移动网络

#### • **CDMA**:

- 数据漫游: 将手机设为在漫游时或本地网络不可用 时连接到其他网络。
- 接入点名称: 设置接入点名称 (APN)。
- 拨号网络一拨号网络连接到数据服务。

#### • **GSM**:

- 数据漫游: 将手机设为在漫游时或本地网络不可用 时连接到其他网络。
- 网络运营商: 搜索可用网络。

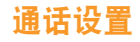

自定义通话功能设定。

### › 所有通话

- 自动拒接: 启用或禁用自动拒接功能并指定自动拒 接的呼叫者列表。
- 接听电话: 设置通过按下任意键来接听来电, 或者 设置手机在指定时长后自动接听(仅耳机模式)。
- 前缀拨号: 启动前缀拨号并设置前缀拨号号码。
- 拒接短信: 洗择拒接来电后给来电者发送的信息。
- •通话状态音: 启动或取消通话连接、分钟提示或通 话结束的提示音。
- •通话提示: 启动或取消通话时的提示。
- 来电归属地:设置是否显示来电的区域信息,还可 从服务器更新信息。

从服务器更新区域信息可能产生额外费用。

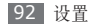

#### › 语音通话

#### • **CDMA**:

- 呼叫转移: 将来电转移到另一个号码。
- 呼叫限制: 阻止呼入或呼出电话。
- 呼叫等待:指定正在通话时处理来电的选项。
- 语音保密: 设置是否加密通话以防止通话被窃听。

#### • **GSM**:

- 显**示本机号码:** 向收件人显示自己的电话号码。
- 呼叫转移: 将来电转移到另一个号码。
- 呼叫限制: 阻止呼入或呼出电话。
- 呼叫等待: 指定正在通话时处理来电的选项。
- 自动回拨: 启动自动回拨以自动重拨未接通的或 挂断的电话。

### › **IP** 号码

设置 IP 电话服务的前缀号码并启用其中一个。

### 国际前缀

设置国际电话服务的前缀号码并启用其中一个。

### › 固定拨号

- 启用固定拨号:启动或取消 FDN 模式;该模式可限 制仅能拨打 FDN 列表上的号码。
- 更改 PIN2:更改用于保护 PIN 码的 PIN2 码。
- 固定拨号列表: 设置固定拨号的联系人列表。

### › 语音信箱

- 语音信箱服务: 洗择服务提供商以接收语音邮件。
- 语音信箱设置:输入号码以访问语音信箱服务。可 以从服务提供商处获取此号码。

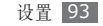

### 声音和显示

更改手机上的各种声音和显示设定。

- 静音模式: 启动静音模式以关闭所有声音, 媒体和 闹钟铃声除外。
- 铃声音量: 调整来电铃声和通知铃声的音量。
- 媒体音量: 设置音乐和视频的默认音量。
- 系统音量: 设置触摸反馈声和开机/关机声的音量。
- •语音通话铃声 (CDMA):选择在 CDMA 网络中提 示您有语音来电的铃声。
- •语音通话铃声 (GSM):选择在 GSM 网络中提示 您有语音来电的铃声。
- 手机振动:将手机设为在收到来电时振动提示。
- •通知铃声: 洗择活动提示铃声, 如收到新信息和闹 钟。
- 按键操作音: 将手机设为在触摸拨号盘上的按键时 发出声音。
- 选择操作音: 将手机设为在触摸屏上选择应用程序 或选项时发出声音。
- 触感反馈: 将手机设为触摸按键时振动。
- 振动强度: 调整触摸反馈的振动强度。
- SD 卡通知:将手机设为在识别存储卡后发出声音。
- 紧急提示音: 设置紧急呼叫时手机如何提示。
- 手机字体: 更改显示文本的字体类型。
- 方向: 设置是否在旋转手机时自动旋转内容。
- 动画: 将手机设为在切换窗口时播放动画。
- 亮度: 设置显示屏的亮度。
- 屏幕待机: 设置关闭显示屏背景灯前手机等待的时 间长度。
- •省电模式: 启动省电模式。在省电模式下, 手机通 过调节屏幕的白平衡及亮度以省电。
- 电视输出: 洗择电视的视频编码系统以确保电视连 接正确。► 81 页
- 水平校准: 通过加速度传感器来进行水平校准。

94 设置

### 地点和安全

设置 GPS 功能并更改手机、SIM/UIM 卡的安全性 设定。

- 使用无线网络: 若应用程序支持, 则可将手机设为 使用无线网络查看位置。
- 使用 **GPS** 卫星:若应用程序支持,则可启用 GPS 功能来查看位置。使用 GPS 服务,您可以查看详细 到街道的位置。
- 设置解锁图案: 设置用于解锁手机的解锁图案。
- 需要图案: 将手机设为每次开机时都需要输入预先 设置的解锁图案。这样可避免有人未经许可解锁本 手机。
- **使用可见的图案:** 将绘制解锁图案设置为可见或不 可见。
- 使用触控反馈: 将手机设为在触摸和绘制解锁图案 时振动。

#### • 设置 **SIM/UIM** 卡锁定:

- 锁定 **SIM** 卡**/**锁定 **UIM** 卡:启动或取消 PIN 码 锁功能;该功能要求在使用手机前提供 PIN 码。
- **更改 SIM 卡 PIN/更改 UIM 卡 PIN:** 更改用 于访问 UIM 或 SIM 卡数据的 PIN 码。
- •密码可见: 为安全起见, 手机将密码显示为点 (.) 。 可设置手机在输入密码时将密码显示出来。
- 使用安全凭证:使用证书与凭证以确保各种应用程 序的安全使用。
- 从 SD 卡安装: 安装存储在存储卡中的加密证书。
- 设置密码:创建并确认访问凭证所需的密码。
- 清除存储: 清除手机中的凭证内容并重设密码。

### 双待机模式

访问和修改设定,以在网络间切换以及注册 SIM 或 UIM 卡。► 27 页

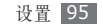

### 应用程序

更改已安装应用程序的管理设定。

- 未知来源: 洗择此项可从任意来源下载应用程 序。如果不选择此选项,则手机仅能从 Android Market 下载应用程序。
- 管理应用程序: 访问手机已安装的应用程序清单, 杳 看应用程序信息。如欲查看当前运行的应用程序或另 外安装的第三方应用程序, 按下 [ □ ] → 过滤。
- •正在运行的服务: 查看正在使用的服务, 并访问以 管理它们。
- 开发:
	- USB 调试: 选择此项可通过计算机数据线将手机 连接到电脑。这些信息用于开发应用程序。
	- 保持唤醒状态: 将手机设为在充电时保持唤醒状 态。
- 允许模拟位置和服务信息发送 至位置管理器服务以用于测试。这些信息用于开 发应用程序。
- **Samsung Apps**:选择网络连接(WLAN 或数据 包网络),以获取 Samsung Apps 的更新通知。

# 帐户与同步

更改自动同步功能的设定,或管理用于同步的帐户。

- 背景数据: 洗择此设定以使用自动同步功能。自动 同步将在后台运行,而不打开应用程序同步数据。
- 自动同步: 设置手机以自动同步联系人、日历、 电子邮件数据。

隐私权 将设定重置为出厂默认值。

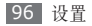

### **SD** 卡和手机存储

检查存储卡和手机上的内存信息,格式化外部或内部 存储器。

### 搜索

更改搜索设定。

- 可搜索的项目: 洗择搜索中包括的项目类型。
- 清除搜索快捷方式:清除最近搜索的信息。

### 语言和键盘

更改文本输入设定。

### › 选择语言区域

选择所有功能表和应用程序的显示语言。

#### › 选择输入法 选择默认激活的输入法。

### › **Swype**

•语言: 洗择文本输入的语言。

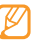

- 在某些语言下不能输入文本。如欲输入文本,应 将显示语言更改为可支持的语言之一。
- 单词预测: 设置手机根据您的输入预测文本并显示 字词建议。
- 声音提示: 设置 Swype 键盘声音开关。
- 按键时震动: 设置当触摸按键时手机振动反应。
- 启动窍门提示: 打开快速帮助闪烁提示。
- 默认添加空格: 设置手机在单词间自动插入一个空 格。
- 自动转换大写: 设置手机自动在句末标点符号(如 句号、问号或感叹号)后面的第一个字母大写。
- 显示轨迹: 设置在键盘上滑动时手机显示轨迹的时 间长度。

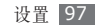

- 洗词窗口: 设置单词列表显示的频率。
- 速度与准确性: 平衡速度与准确性。
- **Swype** 帮助:查看使用 Swype 键盘的帮助信 息。
- 教程:了解如何用 Swype 键盘更快地输入文本。
- 版本:查看版本信息。

#### › 三星输入法

- · 按键声音: 将手机设为触摸按键时发出声音。
- · 按键震动: 将手机设为触摸按键时振动。
- •联想输入: 设置手机以根据您的输入预测字词并显 示字词拼写建议。
- 自适应与自定义: 设置手机以了解手写风格, 并设 置用于启动应用程序的常用短语或命令的手势。
- 手写设置: 自定义手写模式的设定, 例如, 识别时 间、笔线粗细或笔颜色。
- 语言输入设置: 洗择输入语言。

# 辅助功能

根据您的喜好设置振动的类型或强度。您可从网络上 安装辅助应用程序,例如 Talkback 或 Kickback。

# 日期和时间

访问和修改以下设定,以控制手机显示时间和日期的 方式:

- 自动: 在切换时区时自动更新时间。
- 设置日期:显示当前日期。
- 选择时区: 显示本地时区。
- 设置时间: 显示当前时间。
- 使用 **24** 小时格式:设置显示 24 小时制的时间。
- 选择日期格式。

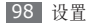

## 关于手机

查看有关手机的信息,检查手机的状态以及了解如何 使用手机。

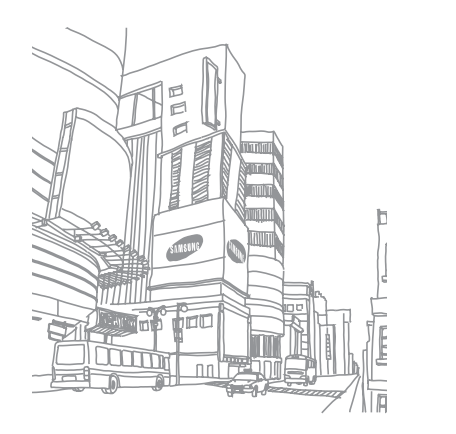

# 应用程序概述

下表显示了应用程序界面的可用应用程序。应用程序顺序可能因手机软件的不同而有所差异,但用户可以更改顺 序。提供的应用程序可能随服务提供商或 SIM 或 UIM 卡而异。

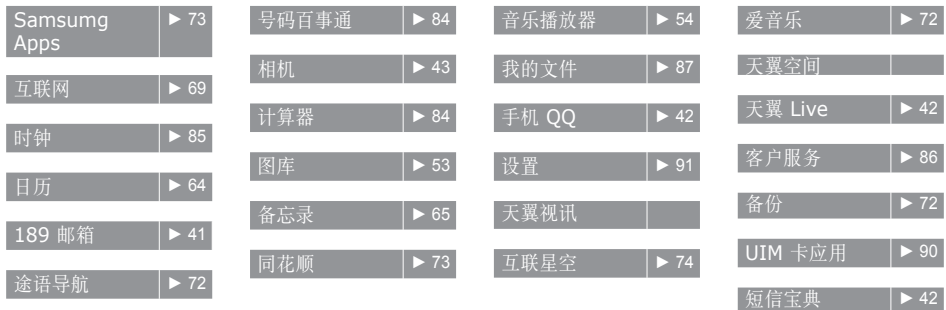

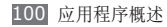

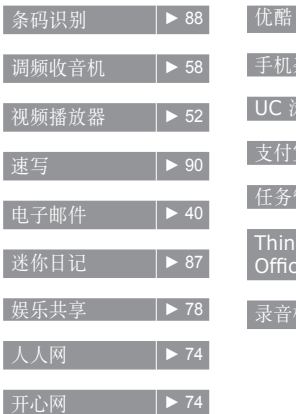

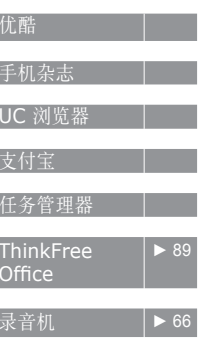

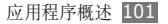

# 故障排除

#### **开启或使用手机时,手机提示您输入以下代** 码之一:

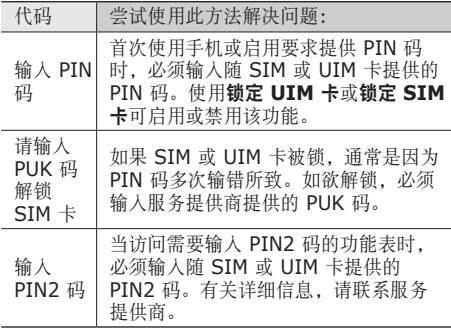

#### 手机显示"服务无法获得"或"网络故障"

- 当您位于信号较弱或接收不良的地方时,可能会丢失接 收。请移至其他地方后再试。
- 如果未进行预订,某些选项无法使用。请联系服务 提供商以了解更多详细信息。

#### 触摸屏反应缓慢或不正确

如果手机具有触摸屏并且触摸屏反应不正确,请尝试 以下操作:

- 取下触摸屏的任何保护性贴膜。保护性贴膜可能会 阻止手机识别输入,我们不推荐触摸屏手机使用保 护性贴膜。
- 点击触摸屏时请确保手掌干燥且干净。
- 重新启动手机以清除任何暂时性软件错误。
- 确保手机软件已升级到最新版本。
- 如果触摸屏受到刮擦或损坏,请将其交给当地的三 星客服中心。

102 故障排除

#### 手机被冻结或存在严重错误

如果手机被冻结或挂起,可能需要关闭程序或重置手 机以重新正常使用功能。如果手机被冻结并且没有响 应,可按住 [ O ] 7 秒钟以上。手机将自动重启。

如果此方法未能奏效,请将手机重置为出厂设置。在 待机模式下,选择应用程序 → 设置 → 隐私权 → 恢复出厂设置 → 重置手机 → 清除全部内容。

#### 通话中断

当您位于信号较弱或接收不良的地方时,网络连接可 能会断开。请移至其他地方后再试。

#### 拨出呼叫无法接通

- 确保已按下拨号键。
- 确保已进入正确的蜂窝网络。
- 确保未对拨打的电话号码设置呼叫限制。

#### 呼入电话无法接通

- 确保手机已开机。
- 确保已进入正确的蜂窝网络。
- 确保未对该呼入电话号码设置呼叫限制。

#### 通话时对方无法听到您的声音

- 确保未盖住内置话筒。
- 确保内置话筒靠近您的嘴部。
- 如果使用耳机, 请确保耳机连接正确。

#### 声音质量差

- 确保未挡住手机的内置天线。
- 当您位于信号较弱或接收不良的地方时,可能会丢 失接收。请移至其他地方后再试。

#### 从联系人拨打电话时,无法接通

- 确保联系人列表中存储的号码正确。
- 如有必要,请重新输入并保存号码。
- 确保未对该联系人电话号码设置呼叫限制。

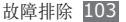

#### 手机发出提示音且电池图标闪烁

电池电量不足。为电池充电或更换电池后才能继续使 用手机。

#### 电池充电异常或手机关机

- 可能是电池电极脏污所致。请先用干净的软布擦拭 金色的触点,然后再尝试为电池充电。
- 如果电池无法再充足电,请妥善处理旧电池并用新 电池进行更换(请参考当地法令,了解有关妥善处 理电池的说明)。

#### 手机摸上去很热

当使用耗电量大的应用程序或长时间在手机上使用应用程 序,手机摸上去就会很热这属于正常情况,不会影响手机 的使用寿命或性能。

#### 启动相机时出现错误信息

三星手机必须拥有足够的可用存储空间和电池电量才 能支持相机应用。如果启动相机时收到错误信息,请 尝试以下操作:

- 为电池充电或换上充满电的电池。
- 将文件传送到电脑或删除手机中的文件,以释放存 储空间。
- 重新启动手机。如果尝试这些操作后,依然无法正 常使用相机,请联系三星客服中心。

#### 启动调频收音机时出现错误信息

三星手机上的调频收音机使用耳机线作为天线。未连接 耳机时,调频收音机将无法接收电台。如欲使用调频收 音机,请首先确保已正确连接耳机。然后,扫描并保存 可用电台。

如果执行这些步骤后依然无法使用调频收音机,请尝试使 用其他无线电接收器收听需要的电台。如果使用其他接收 器时可以收听电台,可能是手机需要进行维修。请联系三 星服务中心。

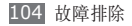

#### 打开音乐文件时出现错误信息

三星手机可能会因为各种原因而无法播放某些音乐文 件。如果在手机上打开音乐文件时收到错误信息,请 尝试以下操作:

- 将文件传送到电脑或删除手机中的文件,以释放存 储空间。
- 确保音乐文件未受到数字权利管理 (DRM) 保护。 如果文件受到 DRM 保护,请确保拥有播放该文件 所需的合适许可证或密钥。
- 确保手机支持该文件类型。

#### 找不到另一个蓝牙设备

- 确保本机已启动蓝牙无线功能。
- 确保要连接的设备已启动蓝牙无线功能 (如有必要)。

• 确保本机和另一个蓝牙设备的距离在最大蓝牙范围 (10 米)之内。

如果以上方法仍无法解决问题,请联系三星客服中 心。

#### 将手机连接到电脑后未建立连接

- 确保所用的电脑数据线与手机兼容。
- 确保电脑上安装了合适的驱动程序,并且驱动程序 已更新。

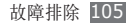

#### 增强性现实应用程序或指南针显示不正确的 指示

通过围绕全部轴线按如下显示旋转设备来重新校准地 磁传感器。

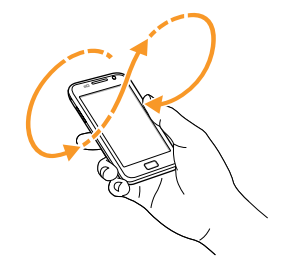

- 在校准过程中保持触摸屏幕或键向上。
	- 校准过程可能需要一些时间,取决您的位置或 其他环境。
	- 在某些强磁场的区域,可能无法完成校准。如 果校准失败,请移至另一区域再试。
	- 如果在校准后进入某一强磁场的区域,手机将 自动尝试重新校准地磁传感器。
	- 设备中的地磁传感器不支持修复指示的鸟瞰 图。因此,在测量角度上可能产生的微小错误 都可能会导致地图混乱不堪。

# 安全和使用信息

为安全使用手机,请务必遵循此安全和使用信息。

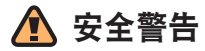

#### 将手机放在儿童和宠物接触不到的地方

将手机及其零配件放在儿童和宠物接触不到的地方。儿童 和宠物可能吞下小零件导致窒息或发生危险。

#### 保护听力

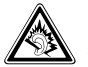

长时间处于音量过高的环境中可能损伤人的 听力。建议使用通话或音乐所需的最小音量 设置。

### 小心安装手机和设备

确保将手机或相关设备安装在固定牢固的车辆中。不可将 手机和配件安放于气囊张开区域或附近。无线设备安装不 当时,如果气囊迅速膨胀,会导致严重损伤。

### 小心处理和处置电池和充电器

- 只能使用三星公司允许使用的专为手机设计的电池和 充电器。不兼容的电池和充电器可能引起危险或损坏 手机。
- 不要把电池扔到火里。耗尽的电池要按照当地的法规 处理。
- 不要将电池或手机放在加热设备的周围。例如微波炉、 烤箱或散热器的里面或上部。电池过热可能爆炸。
- 不要挤压或刺扎电池。不要让电池受到外部高压,否则 可能导致内部短路或过热。

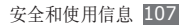

#### 避免干扰起搏器

制造商和无线技术研究部门建议在手机和起搏器之间必须 至少保持 15 cm (6 英寸) 的距离, 以避免可能对起搏 器造成的干扰。

如果您怀疑手机对起搏器或其它医疗设备有干扰,应立 即关闭手机,并与起搏器或医疗设备制造商联系,寻求 指导。

#### 在可能发生爆炸的环境下关闭手机

在加油站(维修站)或靠近易燃物品、化学制剂的地方, 请勿使用手机。在警告标志或说明要求时关闭手机。在燃 油或化学制剂存放和运输区或易爆场所内或周围,手机可 能引起爆炸或起火。不可在放有手机、手机零件或附件的 箱子中存放或携带易燃液体、气体或爆炸物。

#### 降低重复运动损伤的风险

当用手机发送短信息或玩游戏时,轻松握住手机,轻轻按 下按键,使用特殊功能(如模板和预测输入)减少按下按 键的必要次数,并注意时常休息。

#### 手机屏幕破裂或损坏时, 请勿使用手机

破损的玻璃或丙烯酸树脂可能导致手部及面部损伤。请携 带手机前往三星服务中心更换屏幕。制造商对由疏忽引起 的损坏将不予保修。

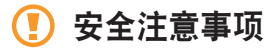

#### 交通安全第一

驾车时不要使用手机,并遵守限制驾车时使用手机的所有 规定。如有可能,使用免提配件确保安全。

#### 遵守所有安全警告和规定

遵守所在区域内限制使用手机的规定。

#### 只可使用三星公司专用配件

使用不兼容配件可能损坏手机或导致受伤。

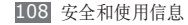
#### 在医疗设备附近关机

手机可能干扰医院或卫生保健机构内的医疗设备。请遵守 所有规章、张贴的警告以及医疗人员的指示。

## 乘坐飞机时要关机或关闭无线功能

手机可能干扰飞机设备。请遵守航空公司的所有规定, 并且在航空公司人员要求时关闭手机或切换到无线功能 关闭模式。

### 保护电池和充电器以防损坏

- 不要将电池放到温度非常低或非常高(0℃ 以下或 45℃ 以上)的地方。
- 极端的温度会导致手机变形,降低手机的充电容量以及 缩短手机和电池的使用寿命。
- 防止电池接触金属物体,否则可能使电池"+"极 和"-"极连接,致使电池暂时或永久损坏。
- 切勿使用损坏的充电器或电池。

#### 小心妥善处理手机

- 请勿擅自拆卸手机,以防触电危险。
- 请勿将手机弄湿,液体可能造成手机严重损坏,并使手 机内部的防水标签变色。请勿用湿手接触手机。 水可能造成手机损坏,制造商对此不予保修。
- 不可在充满灰尘、肮脏的场所使用或存放手机,否则会 损坏手机的零件。
- 不可摔打、敲击或剧烈摇晃手机。粗暴地使用可能会损 坏内部的电路板。
- 不可给手机刷漆。油漆会阻塞手机的活动零件并妨碍正 常使用。
- 不要太靠近人或动物的眼睛使用手机的闪光灯或指示灯 (如果有)。
- 手机和存储卡可能会受磁场的影响而损坏。不要使用 具有磁性外壳的携带包或配件,也不要让手机长期接 触磁场。

### 避免干扰其它电子设备

手机发出无线电频率信号,可能干扰未屏蔽或屏蔽不当的 电子设备,如起搏器、助听器、医疗设备和其它家用或 车用电子设备。请咨询电子设备制造商,以解决遇到的 干扰问题。

# 重要使用信息

#### 在正常位置使用手机

不要触摸手机内置天线位置。

#### 只允许具备资格的人员维修手机

让不具备资格的人员维修手机可能会造成手机损坏,并且 不予保修。

### 确保电池和充电器使用寿命最长

• 电池连续充电不能超过一周,过度充电会缩短电池寿命。

- 电池若长时间放置不用,会逐渐放电;在使用前必须重 新充电。
- 充电器不用时,要断开电源。
- 电池只能用于预定用途。

#### 电池使用寿命

以下信息基于充足电的电池。

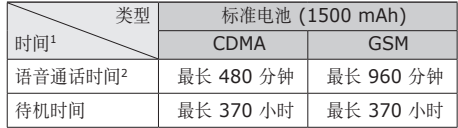

- 1.上述标注的时间为在优化网络环境下通常所达到的通话时 间和待机时间,实际的通话时间和待机时间可能因 SIM 或 UIM 卡、网络和使用设置、使用情况和环境而有所不 同,从而显著地短于上述标注的时间。
- 2.测量时间标准: 在 +10dBm、语音半速率时,测量通话 时间。

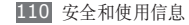

实际使用时间,取决于如何使用手机,其时间长短不一 致。待机时间会随如下情况而缩短:

- 当使用手机上的附加功能时,如编辑和存储信息、玩游 戏及连接网络。
- 频繁离开服务区。
- 在本地网络服务区以外使用手机。
- 反复使用通话模式。

#### 小心处理 **UIM** 卡和存储卡

- 手机正在传送或存取信息时,不要取出卡,否则可能造 成数据丢失或损坏手机和存储卡。
- 防止卡受到剧烈撞击、静电和来自其它设备的电磁干 扰。
- 不要用手指或金属物体触摸金色触点或端子。如果脏 了,用软布擦拭卡。

#### 确保使用紧急服务

在某些地区或情况中,可能无法用手机进行紧急呼叫。去 偏远或未开发的地区旅行之前,拟定代用的紧急服务人员 联系方法。

#### 产品中有毒有害物质或元素的名称及其含量

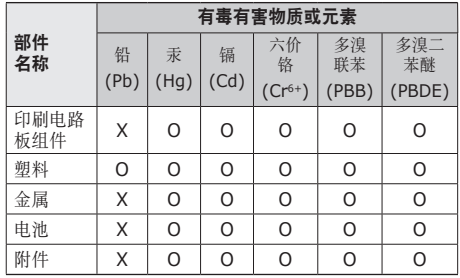

O: 表示该有毒有害物质在该部件所有均质材料中的含量均 在 SJ/T11363-2006 标准规定的限量要求以下。

X: 表示该有毒有害物质至少在该部件某一均质材料中的含 量超出 SJ/T11363-2006 标准规定的限量要求。

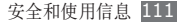

本表格提供的信息是基于供应商提供的数据及三星公司的 检测结果。在当前技术水平下,所有有毒有害物质或元素 的使用控制到了最底线。三星公司会继续努力通过改进技 术来减少这些物质和元素的使用。

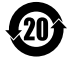

本产品的"环保使用期限"为 20 年,其标识 如左图所示。电池等可更换部件的环保使用期 限可能与产品的环保使用期限不同。只有在 本使用说明书所述的正常情况下使用本产品 时,"环保使用期限"才有效。

#### 免责声明

通过本设备可用的所有内容和服务均属于第三方,并受版 权、专利、商标和其它知识产权法的保护。这种内容和服 务只用于个人非商业性使用。在没有获得内容拥有者或服 务提供商的许可时,您可能无法使用任何内容或服务。 除上述限制之外,除非获得应用内容或服务提供商的明确 许可,否则,通过本设备显示的任何内容或服务,您都可 能无法修改、复制、重新发表、上传、邮寄、传输、翻 译、销售、新建派生作品、开发或以任何方式分发。

"第三方内容和服务'按原样'提供 。无论为任何目的,

三星对提供的内容或服务不提供任何明示或暗示保证。三 星公司明确声明,不承担任何隐含的保证,或通过法规、 普通法或以其它方式 [包括但不限于适销性或针对特定用 途的适用性] 认可的条款或条件。

在任何情况下(包括疏忽),通过本设备提供的任何内容 或服务,即使事先已被告知有发生这种损害的可能性, 无论是在合同或侵权、对任何直接、间接、意外、特别 或相应损失或损害赔偿费用、律师费、各种开支或由此 引起的任何其它损失或损害、或连接任何包含的信息、或 由您或任何第三方使用任何内容或服务引起的结果,三星 对其准确性、有效性、及时性、合法性或完整性都不提 供保证。"

第三方服务可能在任何时间停止或中断,三星对任何内容 或服务可使用的时间段不负任何责任或担保。内容和服 务由第三方通过三星控制之外的网络和传输设备进行传 输。除免责条款的一般性之外,三星还明确表示,对本设 备适用的任何内容或服务的任何中断或延迟不承担任何责 任或义务。

三星对涉及内容和服务的客户服务既无责任也无义务。任 何与内容或服务相关的服务要求都应直接由内容和服务提 供商负责。

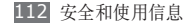

- 本使用说明书中的一些内容可能与手机不完全相符,取决于手机软件或服务提供商。
- 手机和配件可能与本使用说明书中的图示有所不同,取决于国家。
- 本产品电磁辐射比吸收率 (SAR) 最大值为 0.716 W/kg, 符合国家标准 GB 21288-2007 的要求。
- 无线电发射型号核准证 (CMIIT ID): 2010CP2679
- 进网许可证号: 02-8147-103199

- 天津三星通信技术有限公司
	- 地址:天津市西青区微电子工业区微五路 9 号(邮编:300385)
- 深圳三星科健移动通信技术有限公司

地址:中国广东省深圳市南山区高新北区松坪街 2 号三星科健园(邮编:518057)

■ 惠州三星电子有限公司

地址:中国广东省惠州市陈江镇(邮编:516229)

## 安装 **Kies**(与电脑同步)

- 1. 从三星网站 (**www.samsungmobile.cn**) 下载最新版本的 Kies 并安装到电脑。
- 2. 在待机模式下, 选择**应用程序 → 设置 → 关于手机 → USB 设置**。
- 3. 选择**Samsung Kies** 或连接时询问。
- 4. 使用 PC 数据线将设备与电脑连接。 更多信息请参考 Kies 上的帮助。

中国印刷 编码: GH68-29671A 中文 08/2010 版本 1.0

www.samsungmobile.cn